# <span id="page-0-0"></span>**HP Client Automation Enterprise**

## <span id="page-0-1"></span>Release Notes

## **Software version**: 7.90 / July 2010

This document provides an overview of the changes made to the HP Client Automation (HPCA) Enterprise components for the 7.90 release. It contains a bulleted list of new features and functionality for each component, information about the current software and hardware support, and tables that show the fixed defects and known issues in this release.

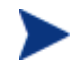

HPCA version 7.90 includes only the Core and Satellite installation model and does not include the Classic configuration. Moving from the Classic to the Core and Satellite model can be a very complex task. HP strongly recommends that customers employ the HP Professional Services organization to assist with this migration. HPCA version 7.80 includes both the Classic and the Core and Satellite models. Customers wishing to continue with their Classic model are encouraged to upgrade to version 7.80.

# Contents

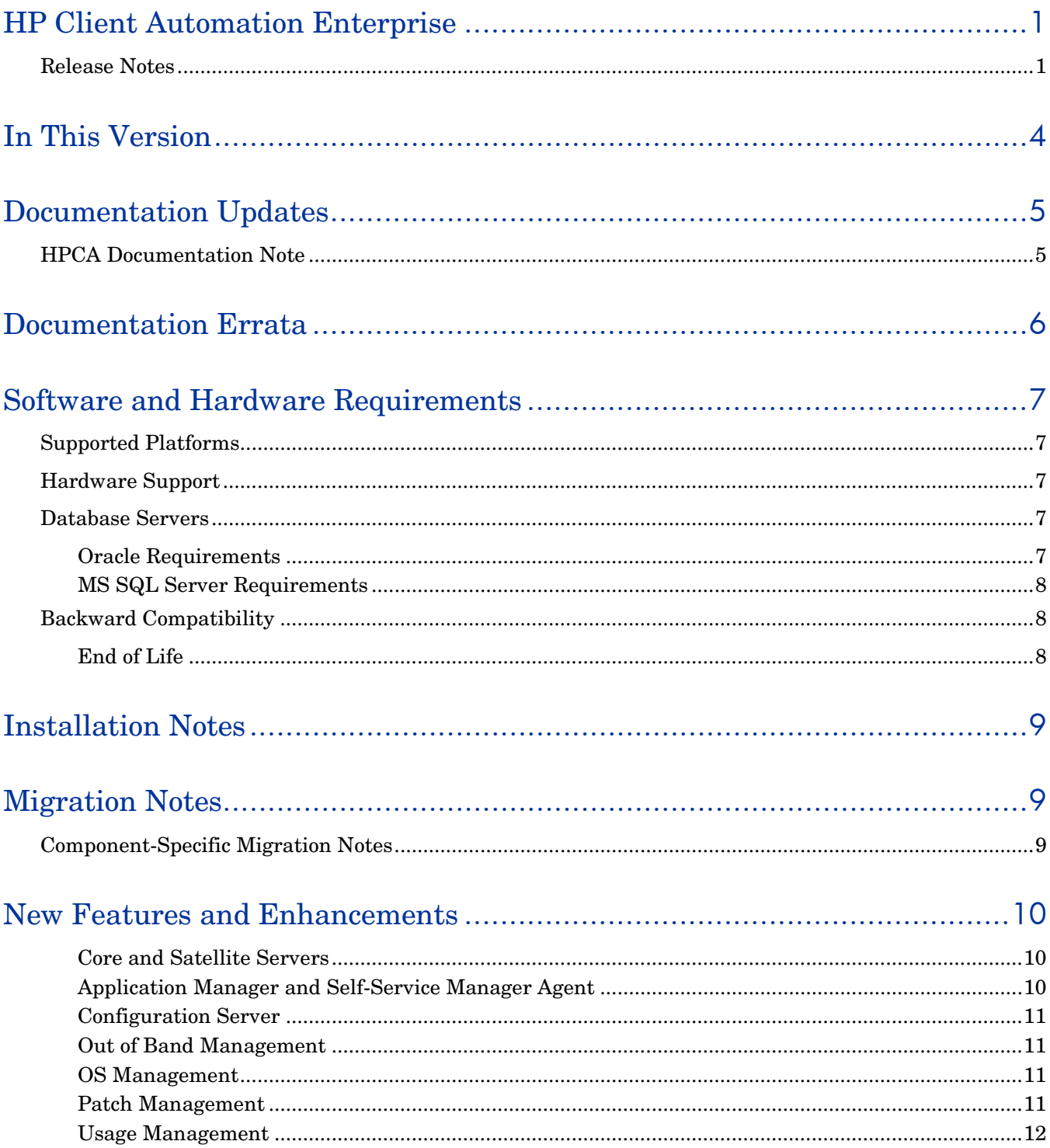

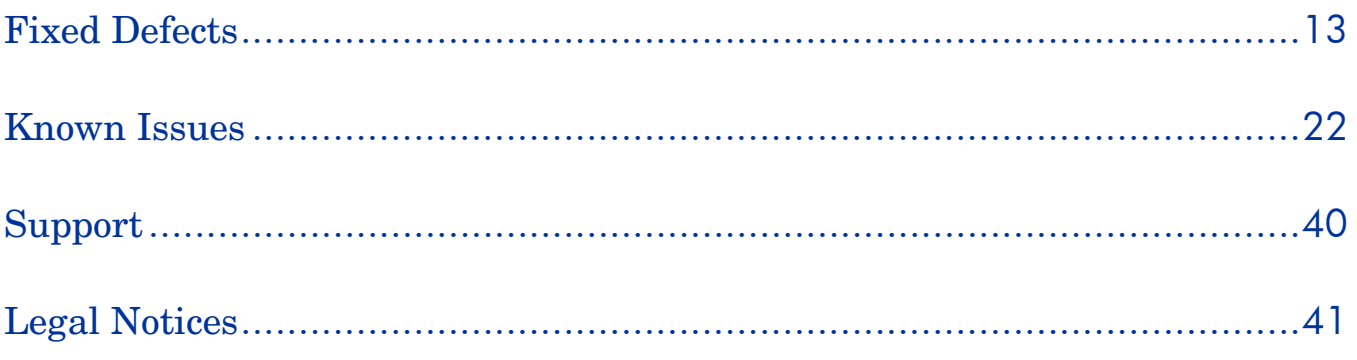

# <span id="page-3-0"></span>In This Version

Many new features and enhancements have been introduced in this release. See the section, [New Features](#page-9-0)  [and Enhancements](#page-9-0) on page [10](#page-9-0) for details.

For additional information about the features now included with Core servers, refer to the *HP Client Automation Core and Satellite Getting Started and Concepts Guide*.

Depending on your active license, different features will be available in the Core and Satellite Consoles. Refer to the *HP Client Automation Core and Satellite Getting Started and Concepts Guide* for more information.

Please note the following:

- Software and hardware requirements have changed for many products. See Software and Hardware [Requirements](#page-6-0) [on page 7](#page-6-0) for details of current support.
- The HPCA Portal user interface functionality has been replaced by the HPCA Console. However, the underlying Portal service continues to play an important role in managing the device and group repositories, as well as providing the job-engine support for certain classes of jobs such as HPCA agent deployment.
- The MySQL database instance that is embedded in the HPCA Core is an operational database that holds information about jobs and user role assignments. The availability of this database is not critical to the functioning of HPCA. It is, however, required to support GUI access to the Console and job information. This database is not intended to have any user- or engineer-accessible elements, nor does it provide any extensibility. It is intentionally a locked down, fixed-purpose, embedded database. To this end, it is configured to be accessible only via a special service account, to processes that are local to the HPCA Core—direct network access is not possible.
- The Business Service Automation (BSA) Essentials Network (Live Network) is the online portal that provides access to the BSA Essentials Security and Compliance subscription services, tools and capabilities to enhance collaboration for the BSA community, and value-added content for BSA products. For Client Automation, this includes application management profiles, settings profiles, migration best practices, and various tools and utilities. To register for an account go to **http://www.hp.com/go/bsaenetwork**, click **Help and Support** and then click **Need an account?**
- Security and Compliance Manager is a product introduced in 7.50. It includes Vulnerability Management, Security Tools Management, and Compliance Management. See your HP Sales representative for more information, or visit **http://www.hp.com/go/bsaenetwork** and click **Subscription Services**.

# <span id="page-4-0"></span>Documentation Updates

The first page of this document contains the following identifying information:

- Version number, which indicates the software version.
- Publish date, which changes each time this document is updated.

Always check the HP Software Product Manuals web site to verify that you are using the most recent version of this release note and check for updated product manuals and help files. This web site requires that you have an HP Passport ID and password. If you do not have one, you may register for one at:

## **<http://h20229.www2.hp.com/passport-registration.html>**

Or click the **New users - please register** link on the HP Passport login page.

Once you have your HP Passport ID and password, go to:

## **<http://h20230.www2.hp.com/selfsolve/manuals>**

- 1 In the Product list, scroll to and click the product name, e.g., Client Automation.
- 2 In the Product version list, scroll to click the version number.
- 3 In the Operating System list, scroll to click the operating system.
- 4 In the Optional: Enter keyword(s) or phrases box, you may enter a search term, but this is not required.
- 5 Select a search option: Natural language, All words, Any words, or Exact match/Error message.
- 6 Select a sort option: by Relevance, Date, or Title.
- 7 A list of documents meeting the search criteria you entered is returned.
- 8 You can then filter the documents by language. Click the down arrow next to **Show Manuals for: English**. Select another language from the drop-down list.
- 9 To view the document in PDF format, click the PDF file name for that document.

**NOTE:** To view files in PDF format (\*.pdf), the Adobe<sup>®</sup> Acrobat<sup>®</sup> Reader must be installed on your system. To download Adobe Acrobat Reader, go to: **[http://www.adobe.com](http://www.adobe.com/)**.

## <span id="page-4-1"></span>HPCA Documentation Note

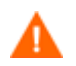

Take care when copying and pasting text-based examples of code from a manual, because these examples often contain hidden text-formatting characters. These hidden characters will be copied and pasted with the lines of code, and they can affect the execution of the command that is being run and produce unexpected results.

## <span id="page-5-0"></span>**Documentation Errata**

The following statement appears in the "Preparing and Capturing OS Images" chapter in both the *HPCA OS Manager System Administrator Guide* and the *HPCA Core and Satellite Enterprise Edition User Guide*:

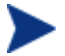

If you are using an existing OS WIM image (this includes the OS .WIM files on the Microsoft Windows OS installation media) or have created an OS WIM image using the Microsoft Windows Automated Installation Kit (AIK), you do not need to prepare or capture the image, and you and can skip to the next chapter.

This statement requires clarification. If you intend to deploy the OS image using Windows Setup, this statement is correct. If you intend to deploy the OS image using ImageX, however, you must capture it by using HPCA OS Image Capture tool provided on the ImageCapture media.

Refer to "Preparing and Capturing Desktop OS Images" in either guide for more information.

# <span id="page-6-0"></span>Software and Hardware Requirements

Only those operating systems explicitly listed in the HPCA Support Matrix are supported within a specific product release. Any operating system released after the original shipping date for HP software release is not supported, unless otherwise noted. Customers must upgrade HP software in order to receive support for new operating systems.

HP Software will support new releases of operating system service packs, however, only new versions of HP software will be fully tested against the most recent service packs. As a result, HP reserves the right to require customers to upgrade their HP software in order to resolve compatibility issues identified between an older release of HP software and a specific operating system service pack.

In addition, HP Software support for operating systems no longer supported by the original operating system vendors (custom support agreements not withstanding) will terminate at the same time as the vendor's support for that operating system.

HP announces product version obsolescence on a regular basis. The information about currently announced obsolescence programs can be obtained from HP support.

## <span id="page-6-1"></span>Supported Platforms

For a list of supported hardware platforms, operating systems, and databases, see the HPCA Support Matrix available at the following URL: **http://h20230.www2.hp.com/sc/support\_matrices.jsp**.

## <span id="page-6-2"></span>Hardware Support

For hardware support information refer to the. HPCA Support Matrix referenced in the [Supported Platforms](#page-6-1) section of this document.

## <span id="page-6-3"></span>Database Servers

For database servers that are supported by HPCA products, refer to the. HPCA Support Matrix referenced in the [Supported Platforms](#page-6-1) section of this document. Refer to the product documentation for limitations and additional information.

## <span id="page-6-4"></span>Oracle Requirements

Required Oracle User Roles

- CONNECT
- **RESOURCE**

Required Oracle User System Privileges

- CREATE ANY VIEW
- SELECT ANY TABLE
- UNLIMTED TABLESPACE
- UPDATE ANY TABLE

## <span id="page-7-0"></span>MS SQL Server Requirements

• MS SQL Server must be configured to use static ports. For information on how to use static ports, refer to your SQL Server documentation.

## <span id="page-7-1"></span>Backward Compatibility

## <span id="page-7-2"></span>End of Life

Version 4.2, 4.2i and 5.0 are entering an end-of-life (EOL) program. Details of the EOL will be available on the HP Software support portal at http://support.openview.hp.com/prod-spptlifecycle/index.jsp. We recommend that customers upgrade to version 7.90 (or 7.5x for version 4.2i customers).

For information about the backward compatibility of some components of the HPCA 7.90 release with previously released versions of the product, refer to the. HPCA Support Matrix referenced in the [Supported](#page-6-1)  [Platforms](#page-6-1) section of this document.

## <span id="page-8-0"></span>Installation Notes

You can find installation instructions for each product in its respective getting started or installation and configuration guide. These guides, in Adobe Acrobat  $(.pdf)$  format, are on the product DVD in the \Documentation directory. You can also find these guides on the HP Software Product Manuals web site. See [Documentation Updates](#page-4-0) [on page 5](#page-4-0) for the URL and instructions on how to find them.

For Core and Satellite Server installations, refer to the *HP Client Automation Core and Satellite Getting Started and Concepts Guide*.

## <span id="page-8-1"></span>**Migration Notes**

Review the following information about migrating to the current version of HPCA.

If your current **HPCA Enterprise** version is 7.20, 7.50, or 7.80, migrate to version 7.90 of the Core and Satellite servers.

Refer to the *HP Client Automation Enterprise Migration Guide*. Previous versions of HPCA Enterprise must be migrated to version 7.20 before they can be migrated to version 7.90 Core and Satellite.

## <span id="page-8-2"></span>**Component-Specific Migration Notes**

- **Batch Publisher**: The 7.90 installation program will upgrade all software with the exception of the configuration files. This will allow customers to retain the previous customized publishing configurations to use with the updated software and runtime interpreter. For installation instructions, refer to the *HP Client Automation Enterprise Batch Publisher Installation and Configuration Guide*.
- **Configuration Server**: If customers have customized their RADISH Rexx script by replacing it with the RADISHSS Rexx script, they may use the out-of-the-box solution with 7.90 to do the single service optimization. Use the default RADISH script supplied in the 7.90 installation and configure the domains to be optimized as described in the *Policy Server User Guide.*

## <span id="page-9-0"></span>New Features and Enhancements

The following sections describe the new features and enhancements that have been introduced in the 7.90 release of HPCA Enterprise edition.

## <span id="page-9-1"></span>Core and Satellite Servers

- Smart Card authentication is now available for increased security. It is a form of strong security authentication for single sign-on within large companies and organizations. Smart cards can be used for identification, authentication, and data storage. Enterprise editions of Client Automation support twoway authentication using this method of authentication.
- A new extensible framework is now available, which allows you to create, modify, and deploy settings profiles for various software products. A settings profile consists of customized configuration settings for devices, which include settings related to applications, operating systems, and hardware. New settings profile support for select software is now available through HP Live Network. Reporting on the settings deployed across your environment is also available as indicated in the additional items listed below.
- HP Live Network is a subscription service that enables you to obtain the most current content for HPCA. The type of content available from HP Live Network varies depending on your HPCA license. Settings profile templates and report packs can now be updated from the HP Live Network site.
- Several new reports are available including those for settings profiles and HP Live Network acquisition details. The latter provides unified reporting for HP Live Network acquisitions.
- The new library options areas for Software, Patch, and OS Management on the Operations tab allow customers to conveniently and easily import and export services from QA to production machines, from QA to QA machines, and from Core Server to Core Server as needed. It also allows the administrator to change certain values which are stored in the CSDB through the console rather than opening the System Explorer utility.
- A new software service is pre-installed for collecting HP Power Assistant (HPPA) reporting data; its service ID is HPPA\_REPORTING. If you want to utilize the PA reports, this service needs to be regularly deployed on a weekly basis. To deploy this service, create a DTM, timer, or recurring notify job to regularly deploy it.

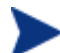

Use HPPA version 1.1.1.5 or later for the best user experience.

- Import, Export, and Delete functionality has been moved to the Operations tab for consistency and better usability.
- The hpcabackup and hpcarestore migration scripts now support migration of customer customizations to the CSDB class definitions and default values. Modifications made to a class definition (by editing a class in the CSDB Editor) or default values (by editing a class \_BASE\_INSTANCE\_ in the CSDB Editor) will be preserved during migration.

## <span id="page-9-2"></span>Application Manager and Self-Service Manager Agent

• Agent LOCKDOWN facility has been incorporated into this release. The goal of the lockdown mode is to ensure the integrity, confidentiality, and availability of the content and methods that are stored and used by the agent to prevent non-privileged users from tampering with critical system-level content or breaching confidentiality by viewing content they should not have access to. Refer to the *Application Manager and Application Self-service Manager for Windows Installation and Configuration Guide* for details.

## <span id="page-10-0"></span>Configuration Server

- Out of the box support for the radish single service policy resolution optimization is now available. While resolving the desired state of a single service instead of walking the tree of services, HPCA can be optimized to just resolve that service. (The customer will however lose some customization capability for those domains.) . The domains to be optimized can be added into the database as instances of the POLICY.POLPRMS class. Refer to the *Policy Server User Guide* for details.
- Out-of-the box support for a core-to-core data synchronization is now available without having to specifically change the configuration of the Distributed Configuration Server (DCS).
- A new SETTINGS Domain has been introduced into the CSDB to facilitate settings profile management.

## <span id="page-10-1"></span>Out of Band Management

• You can now access the remote console of the vPro device in both text and graphical mode using Keyboard Video Mouse Redirection (KVM) technology.

## <span id="page-10-2"></span>OS Management

- A new OS capture wizard has been created, which greatly simplifies the capture process for Windows desktop (Vista and later) and server (2008 and later) operating systems. It reduces the required input to one screen, and eliminates the need to pre-populate the image with the (Sysprep) files required to prepare the image. Once the image has been uploaded to the server, the publishing process now allows the administrator to select the proper unattend answer file for this particular image. A set of unattend.xml answer files are provided to cover all platforms and most deployment scenarios.
- The user dialogs and progress indicators shown during a WinPE-based deployment have been completely overhauled, resulting in an intuitive UI that informs the user of the imaging progress and clearly shows how the process ended with graphical green checkmarks or red Xs as required.
- Thin client deployment has been enhanced to preserve the existing hostname when the OS is being refreshed on a previously managed device.
- Imagex-based deployments now automatically extend the OS partition to recover any unused disk space. In addition, driver injection is now supported using Imagex.
- OS Manager requires certain Microsoft WAIK files to reside in its upload directory to support the capture and publishing processes. OS Manager now checks for these files during startup, and if needed, copies these files from the WAIK standard install directory automatically.

## <span id="page-10-3"></span>Patch Management

- There is increased support for handling policies with regard to patch management in the Virtual Desktop Infrastructure (VDI) for VMware View and Citrix Xen systems.
- Patch Metadata Distribution Model is now the default for better performance. This is a lightweight model for acquiring and delivering patch updates to your Agent devices.
- The Enterprise HPCA Console now contains options for importing and exporting bulletins between test and production machines. This functionality extends its support to the Patch Metadata Distribution Model by exporting and importing binaries from the Patch Gateway server.
- The most recently published HP Live Network Patch Manager announcements are now available. This information is provided by an RSS feed from the HP Live Network subscription site.
- Patch Gateway is now available on the Satellite Server. On the Satellite Console, you can use the Patch Management link to configure Satellite servers to either retrieve the requested binaries from the Internet through the Patch Gateway or to forward the request to the configured upstream server.
- SuSE 10 SP3 is now supported.

## <span id="page-11-0"></span>Usage Management

- The renaming of devices in your network is now handled in a way to improve device reporting.
- New Inventory Reports, Operational Reports, and Executive Summaries have been added under Usage Management Reports.
- New Materialized View scripts have been included to enhance reporting performance.
- Utility scripts have been included for ease of database maintenance.

# <span id="page-12-0"></span>Fixed Defects

The following defects have been fixed in this release.

Core and Satellite: \*\*RESOLVED\*\* sync jobs do not work with non-default satellite install location

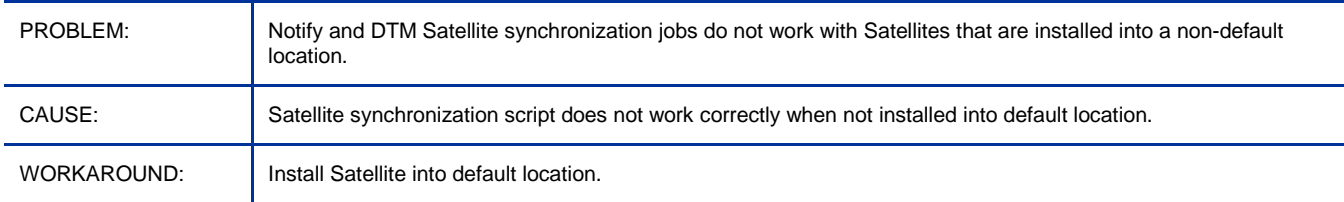

## Core and Satellite: \*\*RESOLVED\*\* CA agent is always installed in default location regardless of directory specified during Satellite install

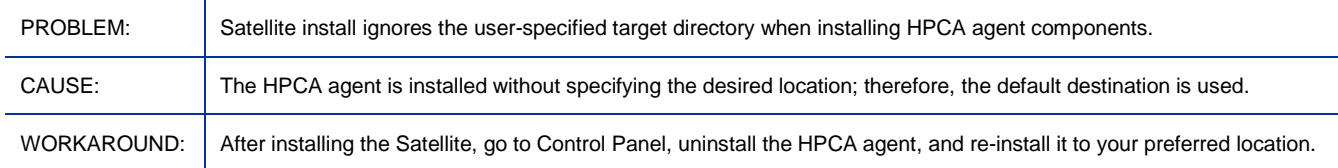

## Core and Satellite: \*\*RESOLVED\*\* The bottom part of the Historical Compliance Assessment pane might be truncated on some displays

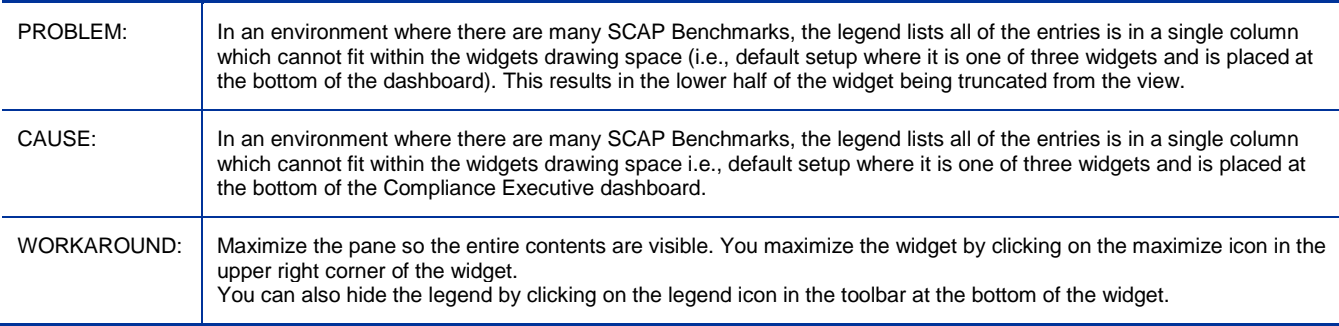

## Core and Satellite: \*\*RESOLVED\*\* Downloads from Satellite Data Cache is Slow

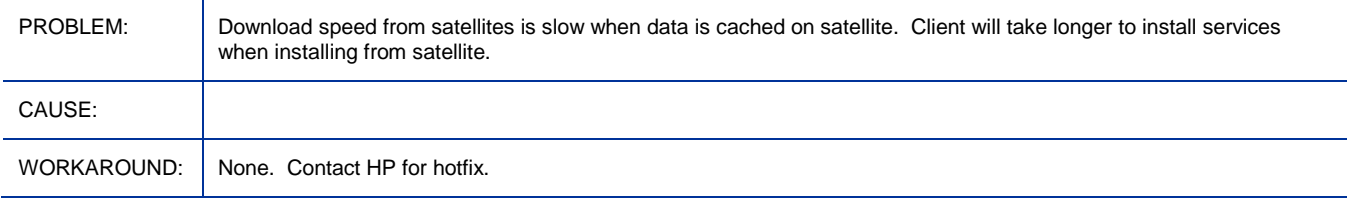

## Core and Satellite: \*\*RESOLVED\*\* Mac Agent install bits are not available in the Core and Satellite installation media

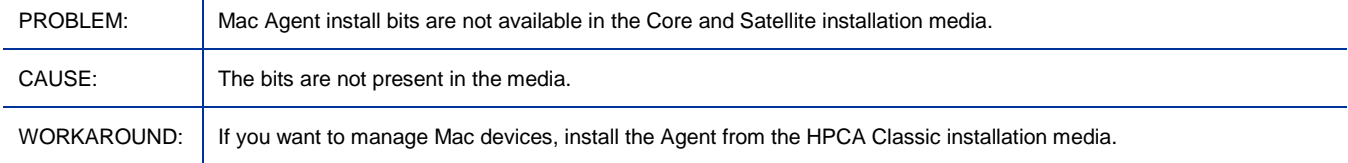

## Core and Satellite: \*\*RESOLVED\*\* Satellite registration heartbeat should flip values to SSL when SSL is enabled on the satellite

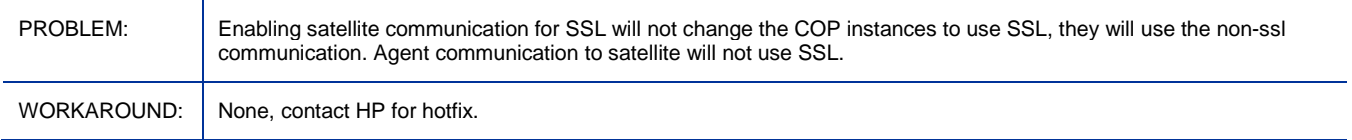

## Administrator/Admin Packager: \*\*RESOLVED\*\* Admin Tool Packager crashes on Chinese and Japanese language Windows Vista and Windows 2008 platforms

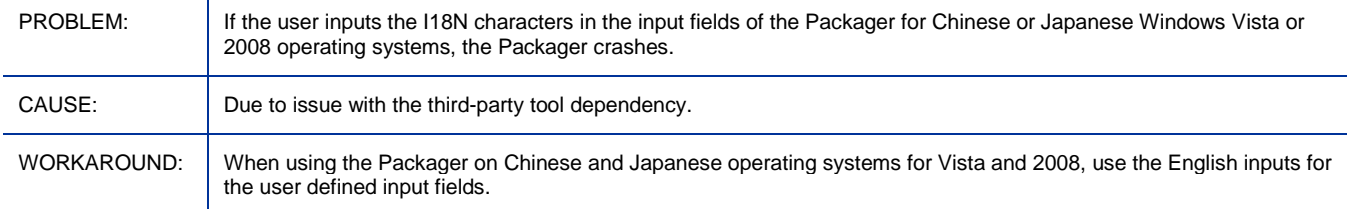

## Administrator/Admin Publisher: \*\*RESOLVED\*\* Publisher promotes HKCU keys

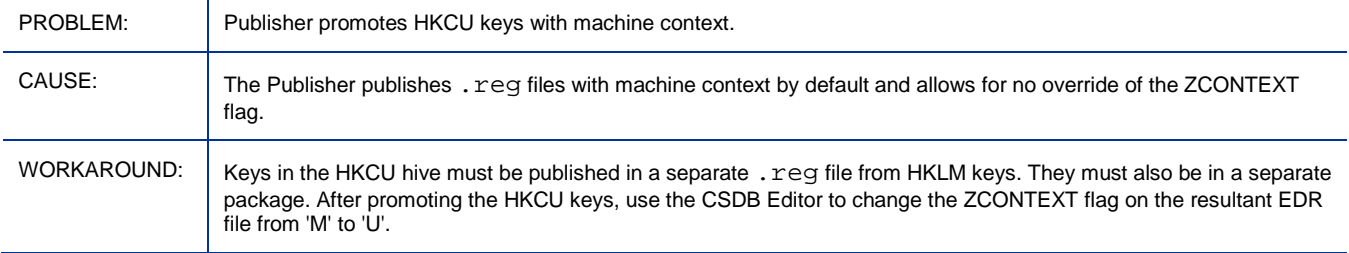

## Administrator/Admin Publisher: \*\*RESOLVED\*\* Native Publisher is not working on Linux

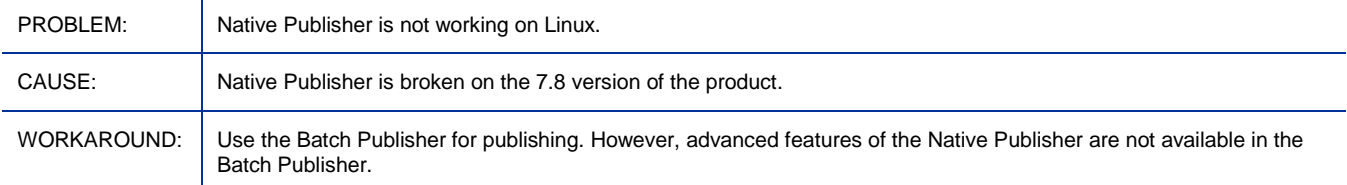

## Administrator/Admin Publisher: \*\*RESOLVED\*\* Permission denied error when launching the Publisher

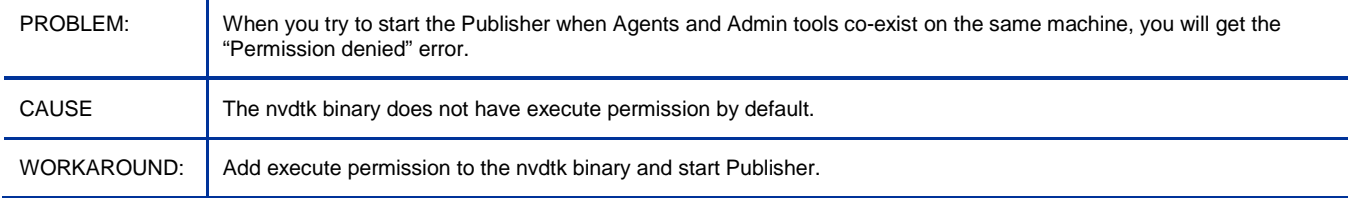

## Administrator/Admin Publisher: \*\*RESOLVED\*\* Admin and Agent Co-existence error when both are installed with default installation path on Mac x86

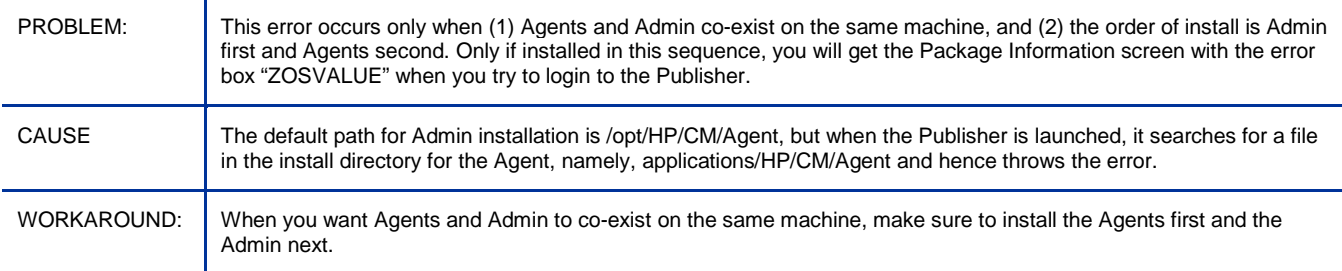

## Administrator/Admin CSDB Editor: \*\*RESOLVED\*\* CSDB Editor Runtime Error 339

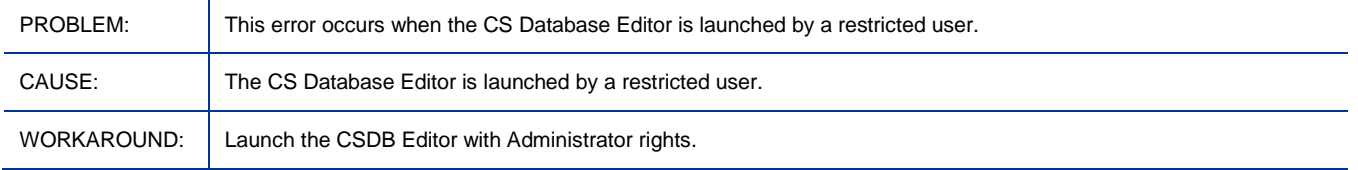

## Administrator/Admin CSDB Editor: \*\*RESOLVED\*\* CSDB editor fails to promote an edited file using 'edit component' when some specific tools like write are used for editing

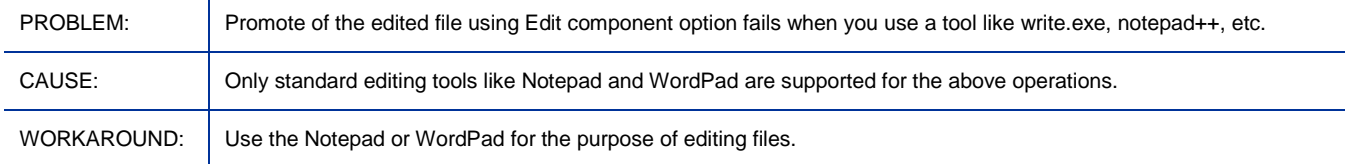

## Application Manager Agent: \*\*RESOLVED\*\* 7.8 PRDMAINT instances have a connection to 7.5 hot-fix instances instead of 7.8 hot-fix instances

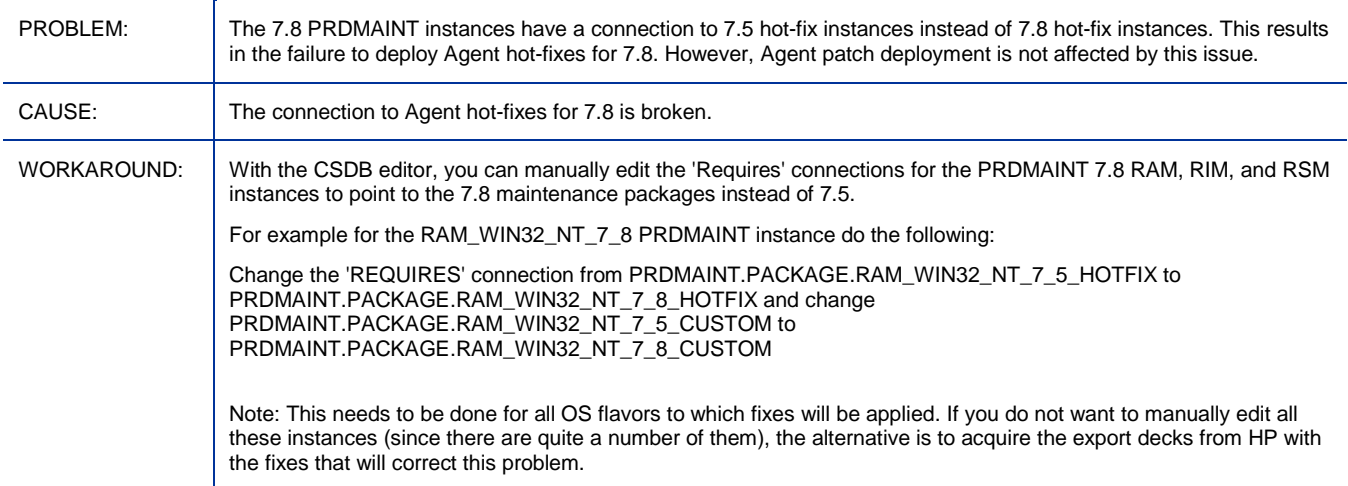

## Application Self-service Manager: \*\*RESOLVED\*\* Linux Agent upgrade from DVD ROM produces bad interpreter error

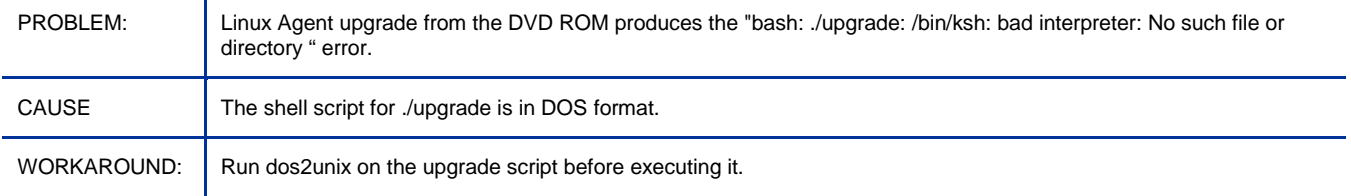

## Application Self-service Manager: \*\*RESOLVED\*\* Connect can be deferred forever for certain domains (AUDIT, PATCH, OS)

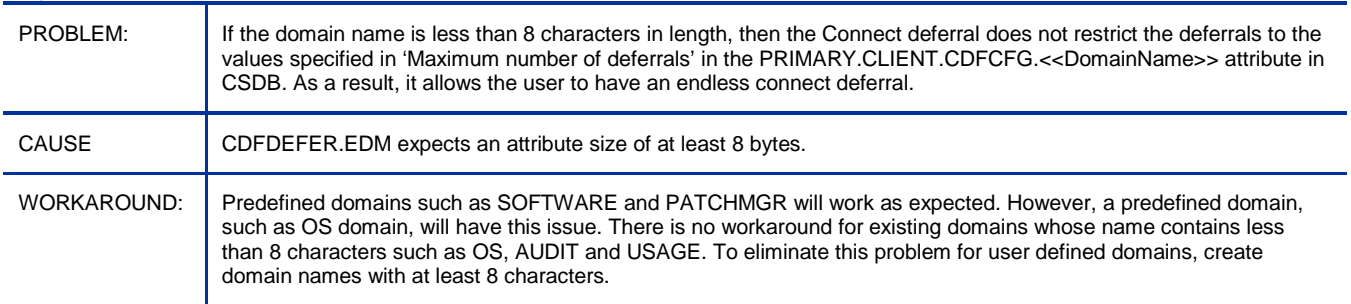

## Application Self-service Manager: RESOLVED\*\* Installation Agent in text mode fails on Mac OS

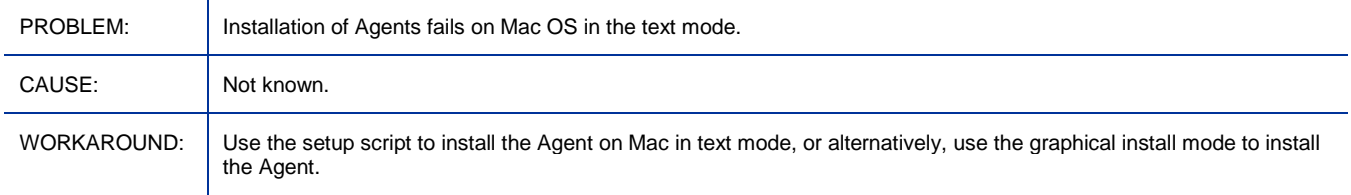

## Application Self-service Manager: \*\*RESOLVED\*\* Publisher Login fails when both Agent and admin tools are installed on the same machine/path in Mac OS

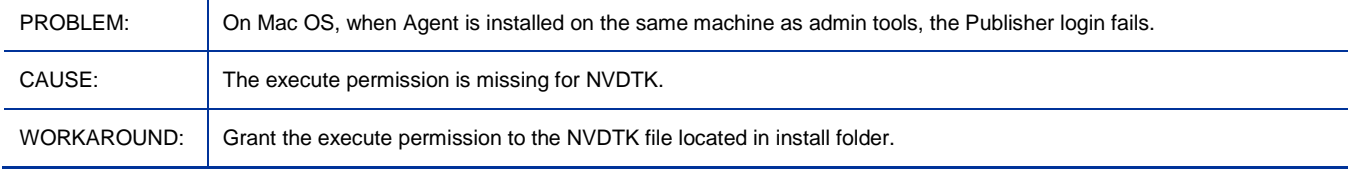

## HPCA Console: \*\*RESOLVED\*\* Pressing enter in a wizard on Firefox prompts for cancel

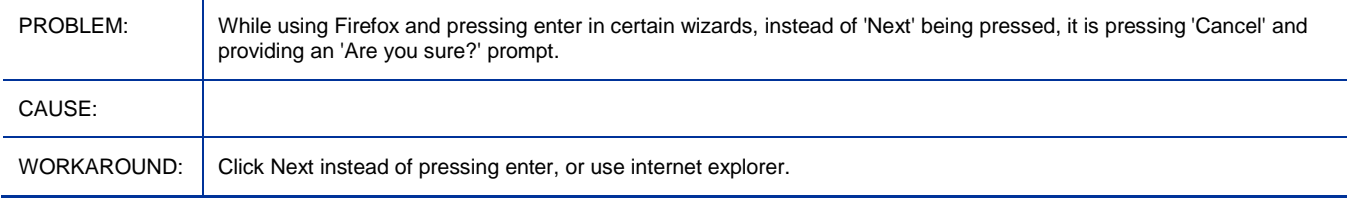

## HPCA Console: \*\*RESOLVED\*\* Console refresh doesn't work right for Jobs and Policy UI

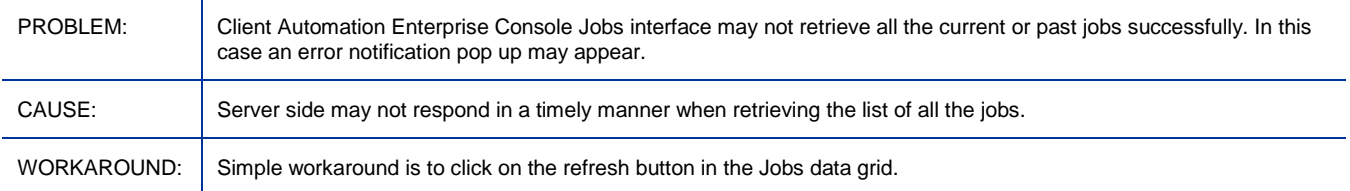

## HPCA Console: \*\*RESOLVED\*\* HPCA Operations dashboard Executive view may fail to display

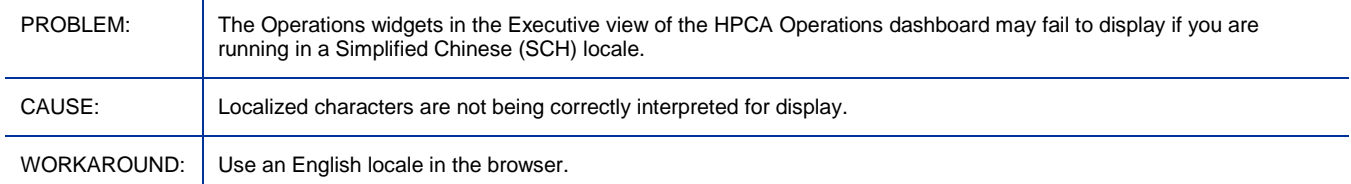

## Messaging Server: \*\*RESOLVED\*\* RMS Log shows error: Invalid command name "remove"

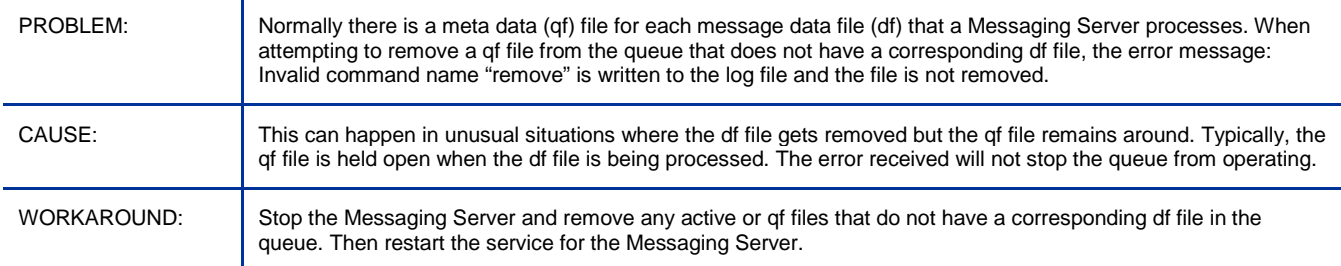

## OOBM on Core: \*\*RESOLVED\*\* Messages appear in mixed locales when Server and Client locales are different

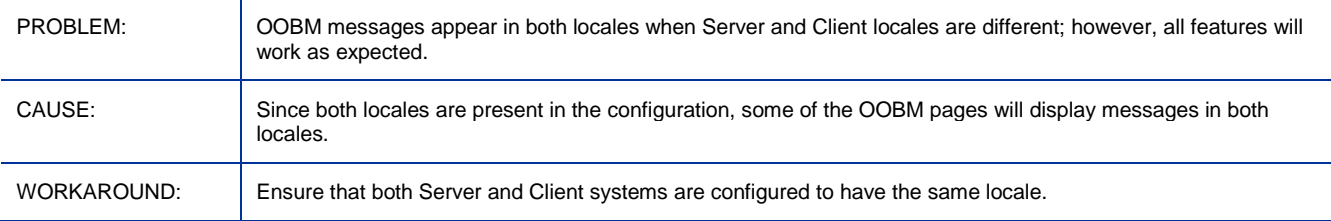

#### OS Management for Windows: Windows 7 \*\*RESOLVED\*\* Windows Setup Merge failed to WinXP/Vista with OS+Data partition

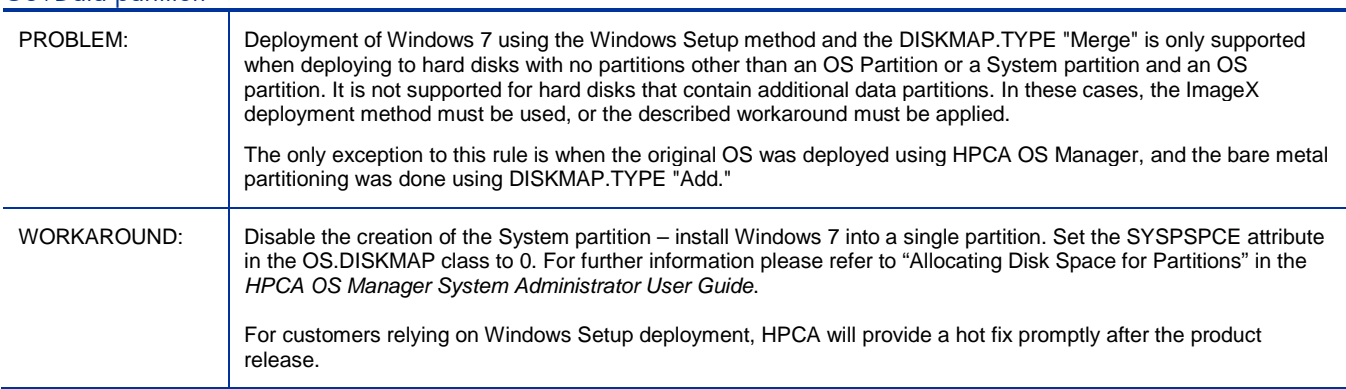

## OS Management for Windows: \*\*RESOLVED\*\* ImageX capture failed on Win2K3-64bit

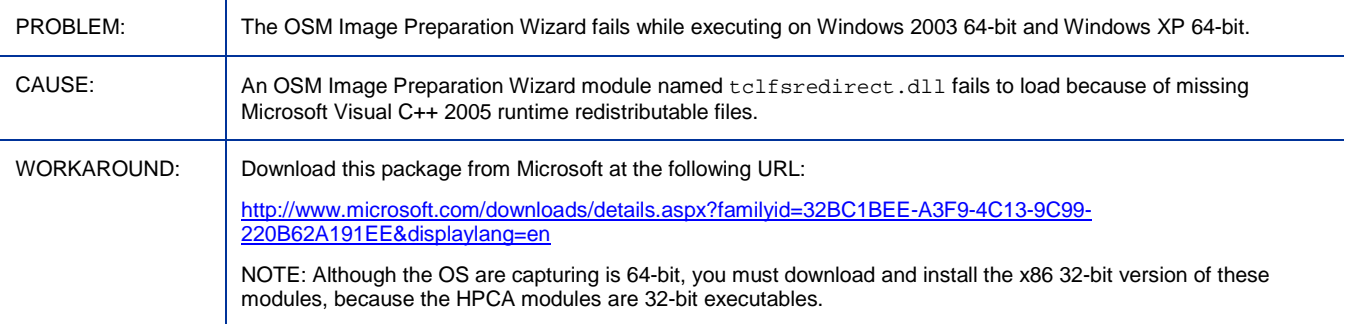

## OS Management for Windows: \*\*RESOLVED\*\* Windows 2003 R2 SP2 target devices cannot go to desired state after Windows Setup deployment

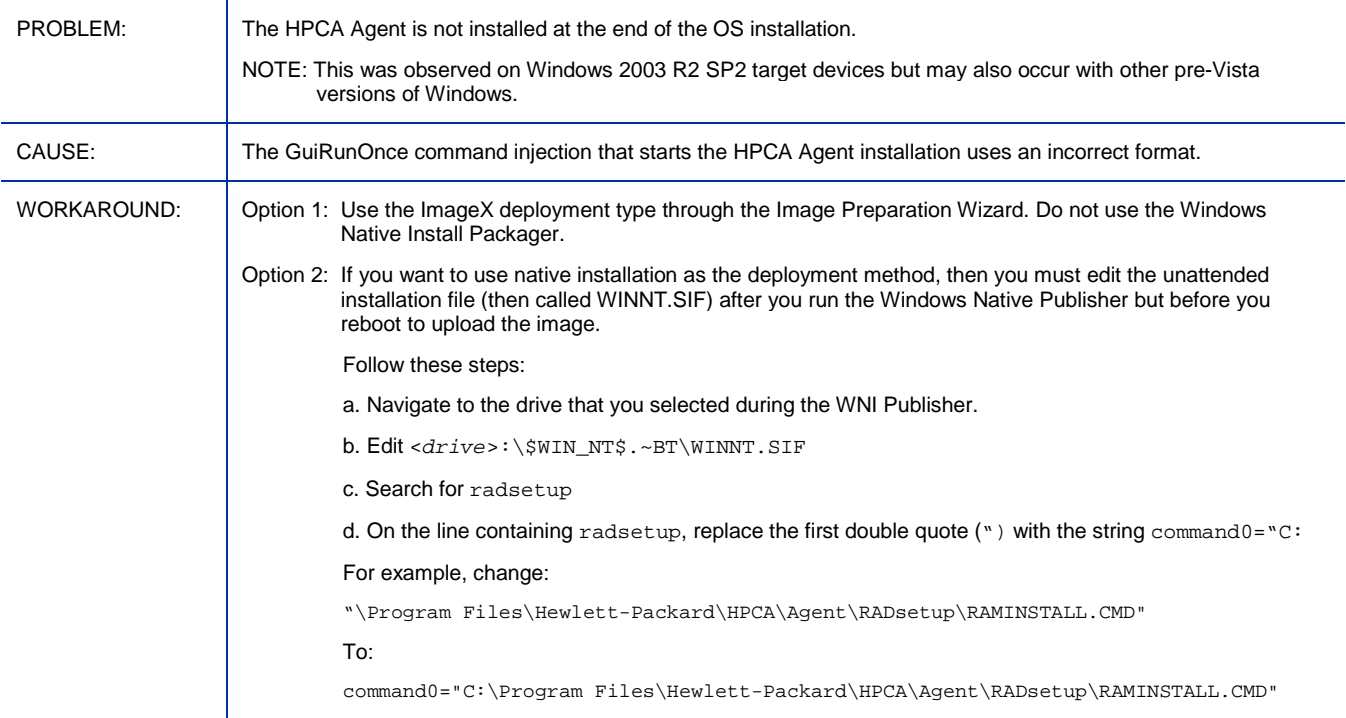

#### OS Management for Windows: \*\*RESOLVED\*\* Cannot use WinPE as the default SOS when OS Deployment Wizard is used

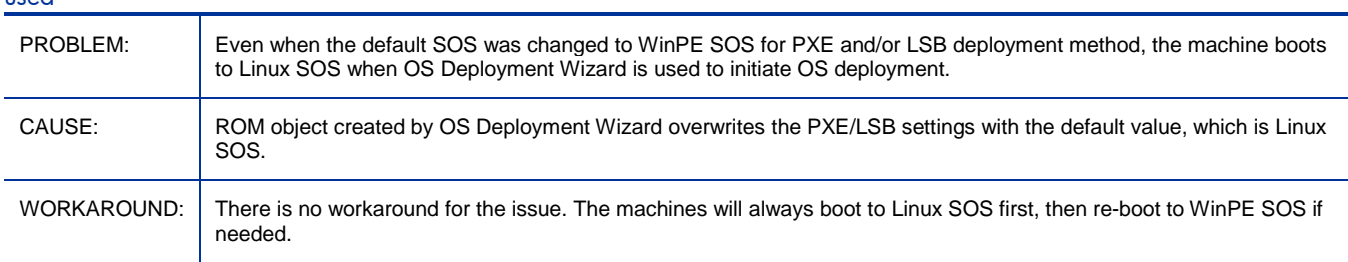

## OS Management for Windows: \*\*RESOLVED\*\* OS Capture fails to override existing ImageX or WinSetup image

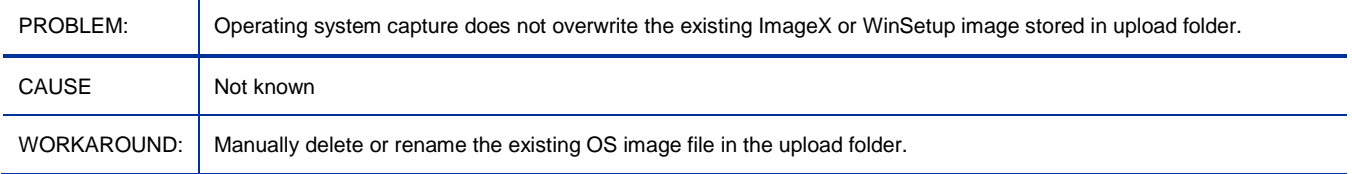

## OS Management for Windows: \*\*RESOLVED\*\* ImageX/Windows Setup Agent injection will fail if media\client\win32 directory contains rogue MSI files

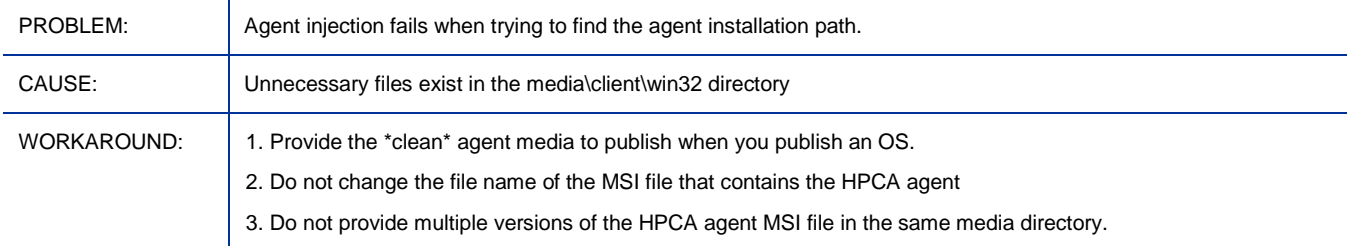

## OS Management for Windows: \*\*RESOLVED\*\* Multiple console windows pop up when running SOS WinPE

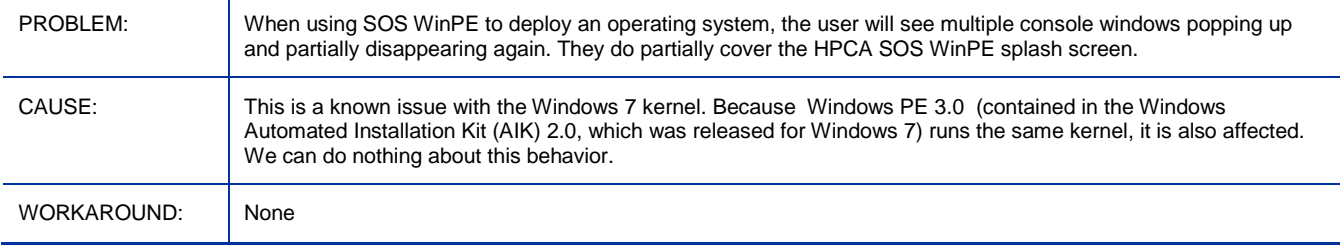

## OS Management for Windows: \*\*RESOLVED\*\* "conhost.exe - Application Error" messages box can pop up when running SOS WinPE

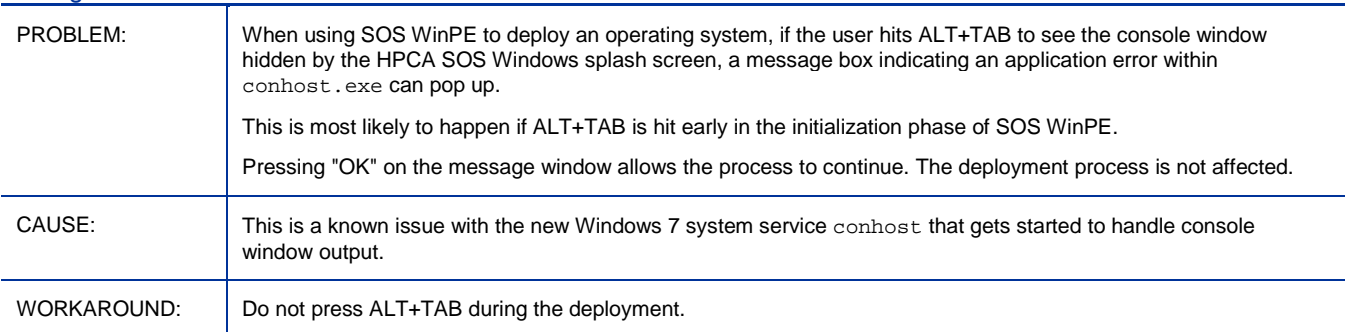

## OS Management for Windows: \*\*RESOLVED\*\* ProductKey field error in unattend.xml samples for Windows7/Windows2008R2

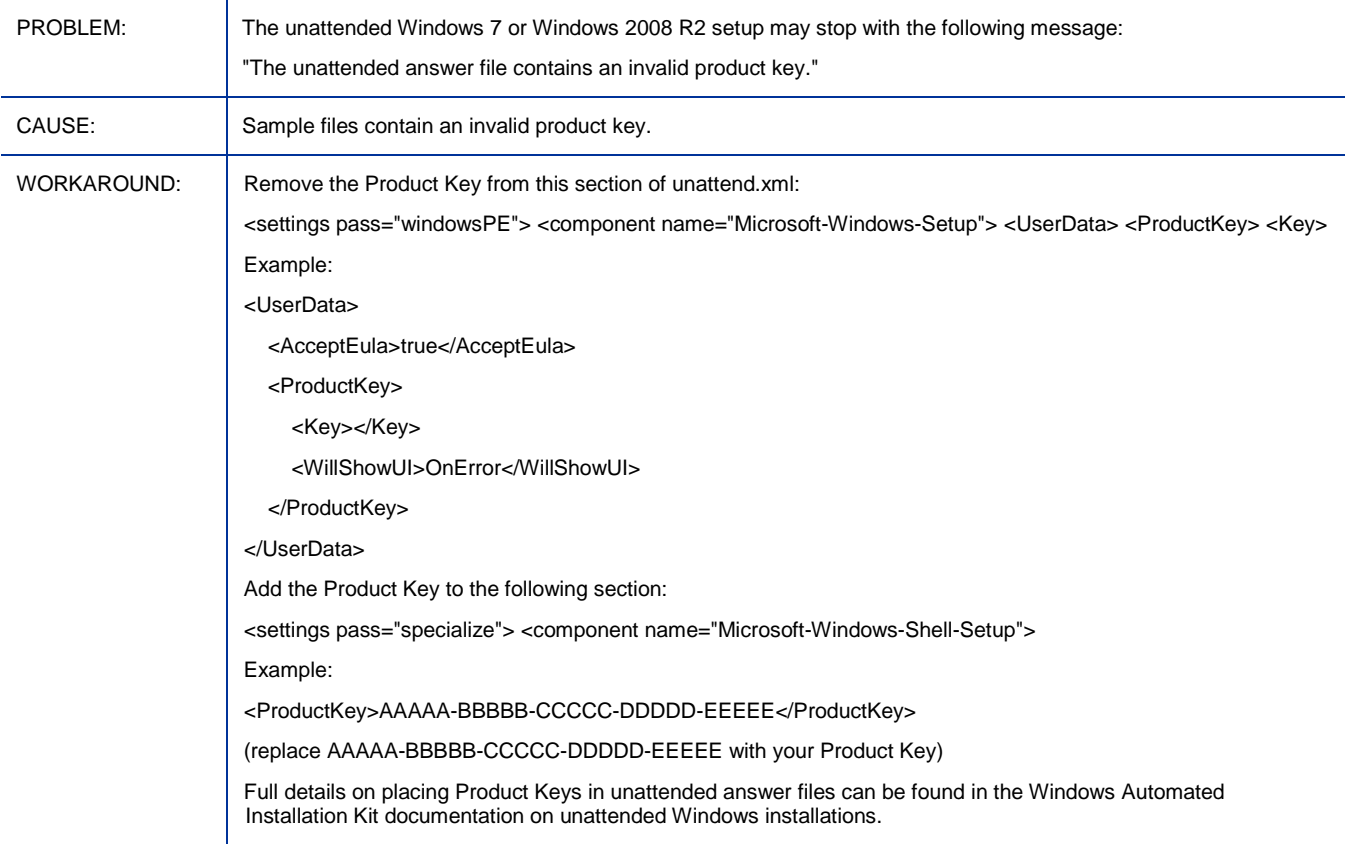

## OS Management for Windows: \*\*RESOLVED\*\* Only "Desktop" mode is supported for T5745 Climbers Linux

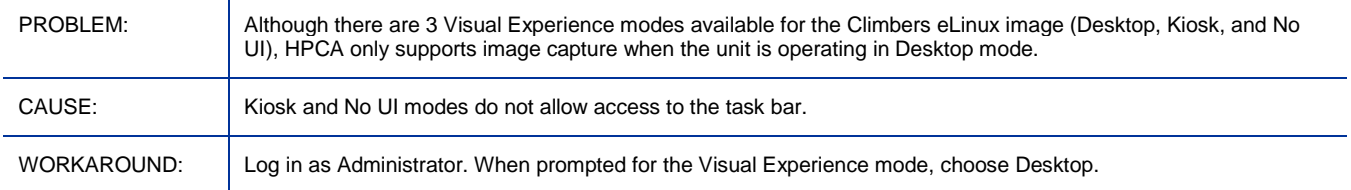

#### Patch Management Device Compliance Report: \*\*RESOLVED\*\* When -mib none option is used then the Applicable Products in the report show up zero.

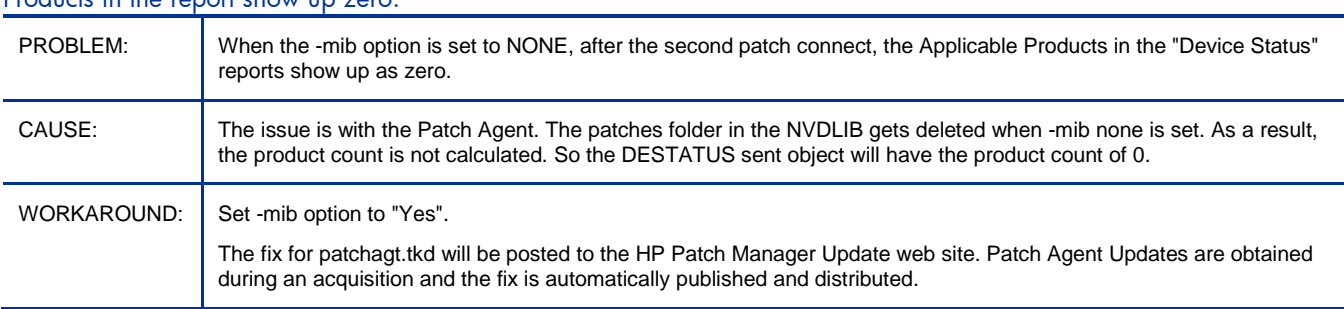

## Patch Management: \*\*RESOLVED\*\* Bulletins pre-packaged with the media will not deploy any patches

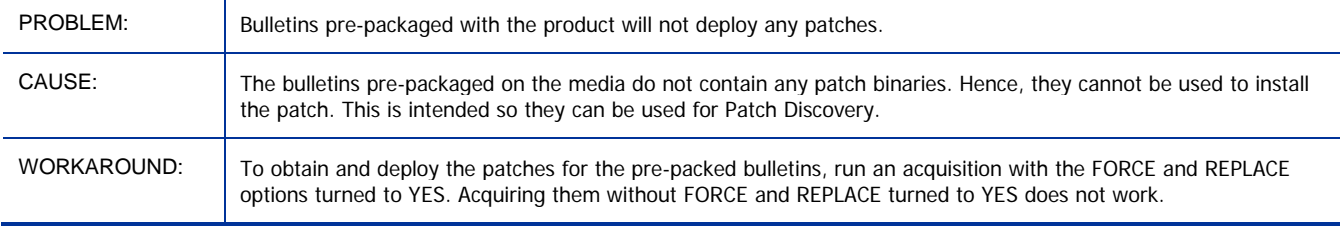

## Patch Management: \*\*RESOLVED\*\* HPCA Patch Manager Service on the Core Server fails to start under certain conditions

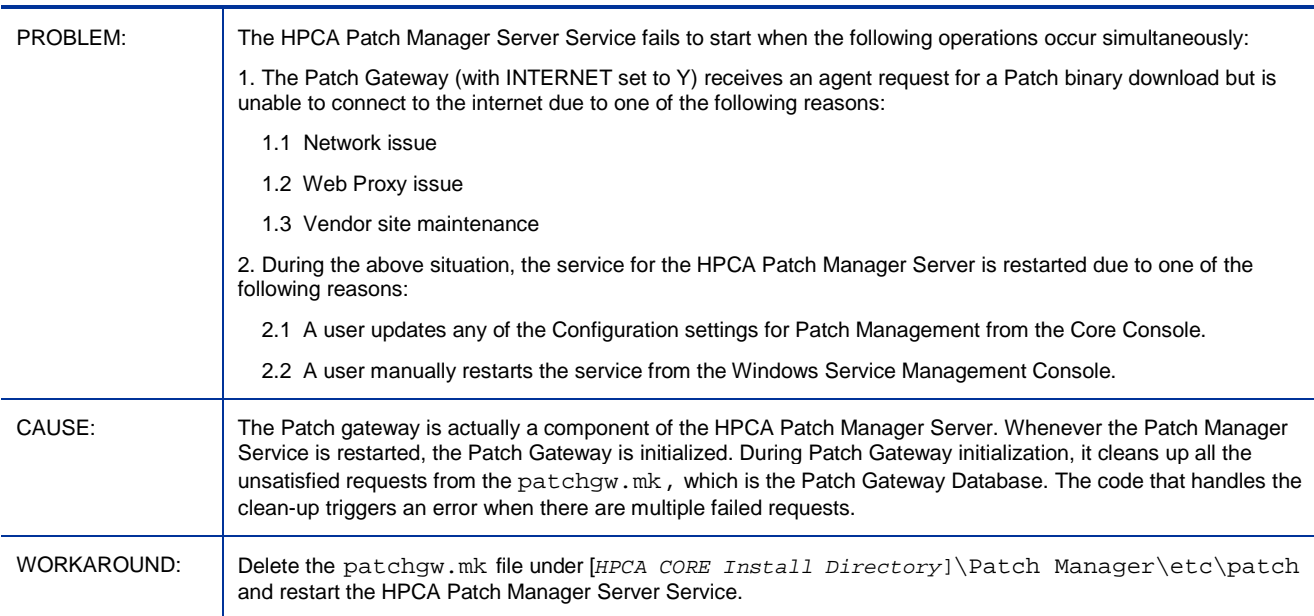

## Patch Management: \*\*RESOLVED\*\* I/O Error during Patch Manager Gateway cache contents export

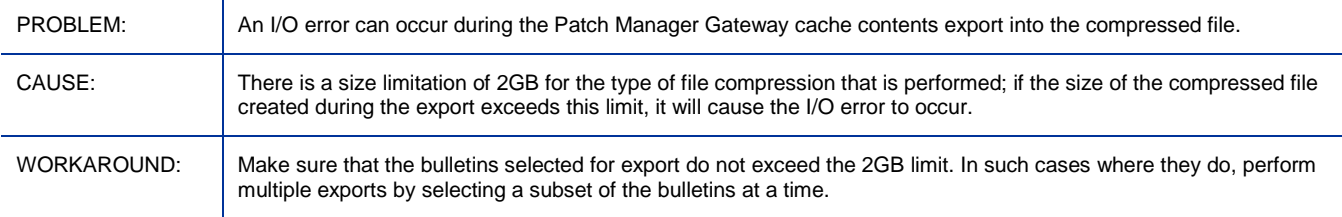

Patch Management: \*\*RESOLVED\*\* SuSE10 Patches with dependent package requirements are incorrectly reported as "Patch Installed".

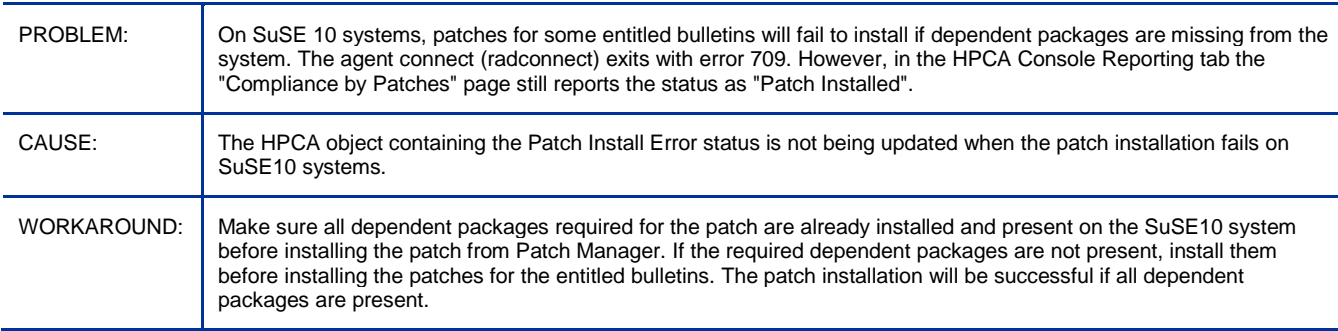

#### Security and Vulnerability: \*\*RESOLVED\*\* Security Tools Management scanner fails to retrieve firewall rules with Chinese names

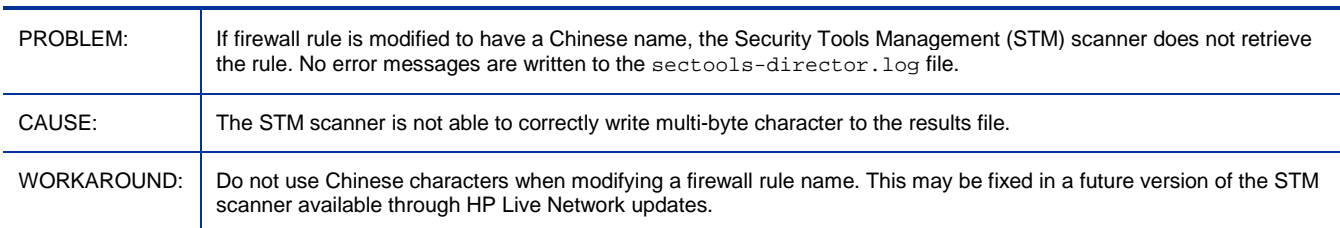

## <span id="page-21-0"></span><sup>1</sup>Known Issues

The following are known issues in this release.

Core: Quick Search does not apply filter when using Firefox

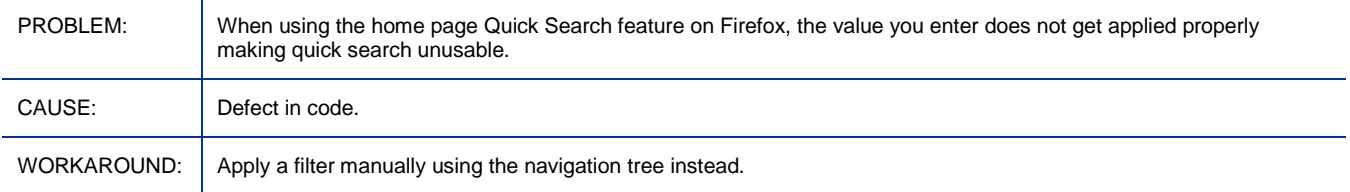

#### Core and Satellite: Service list does not refresh automatically

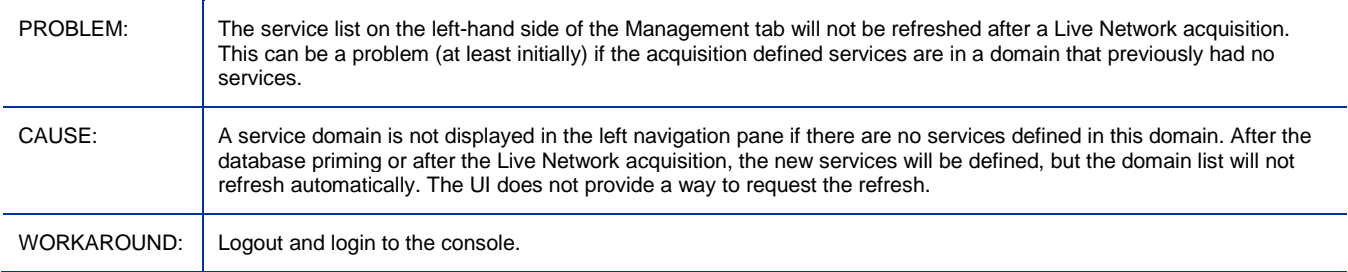

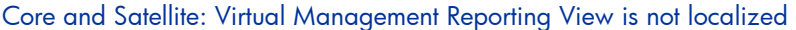

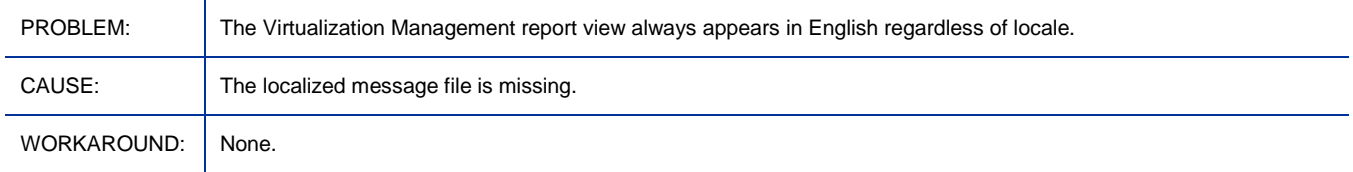

## Core and Satellite: Messages in vms-server.log displayed with incorrect characters in non-English locale

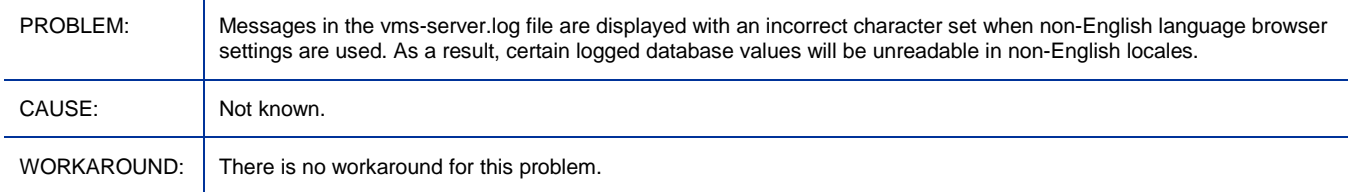

## Core and Satellite: When exporting large services, the console may timeout during the operation

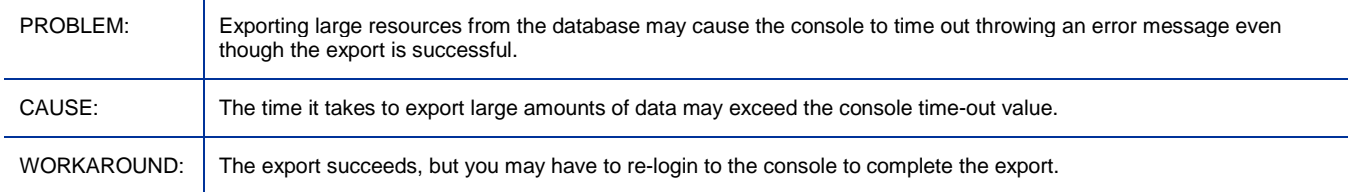

## Core and Satellite: Live Network Connector has long changeable argument list

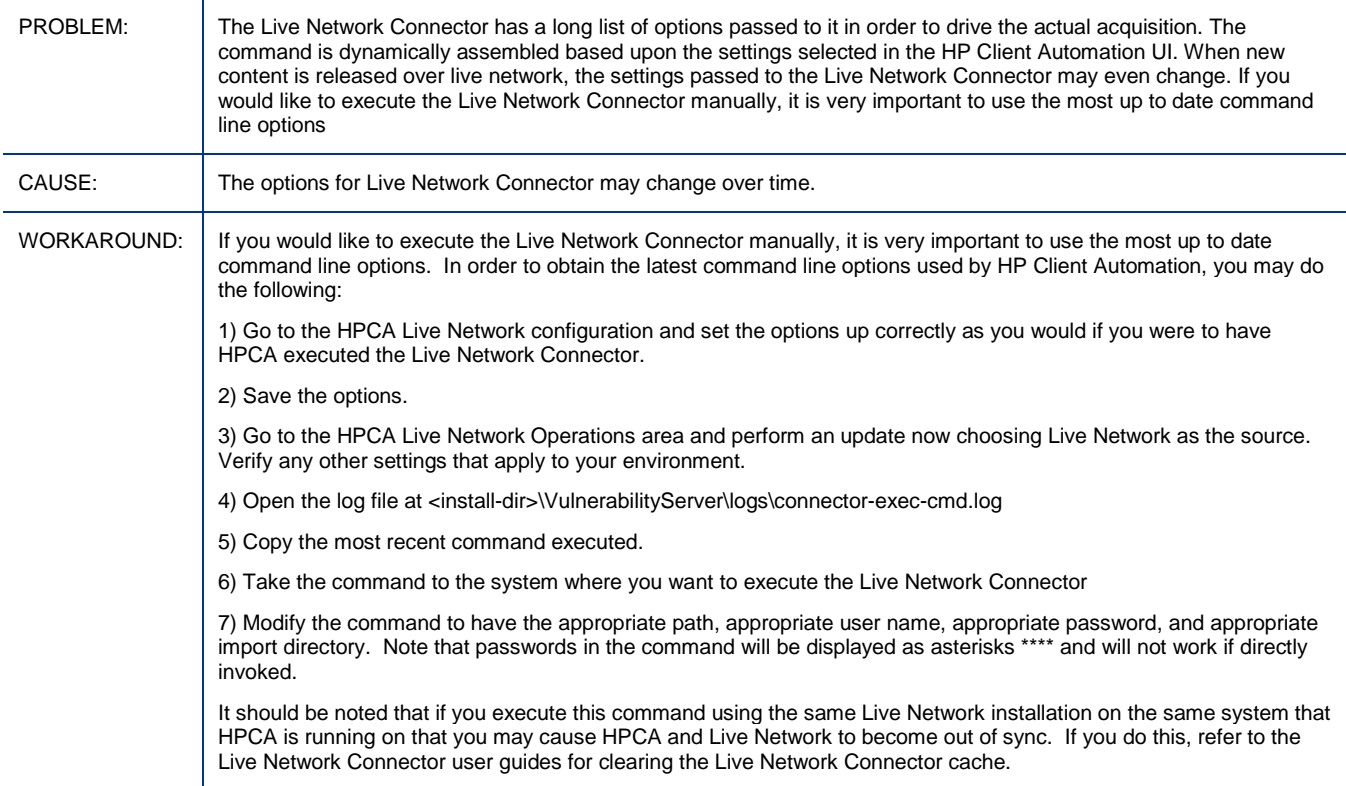

## Core and Satellite: Migration script stops RCS service while VMS is using the RCS

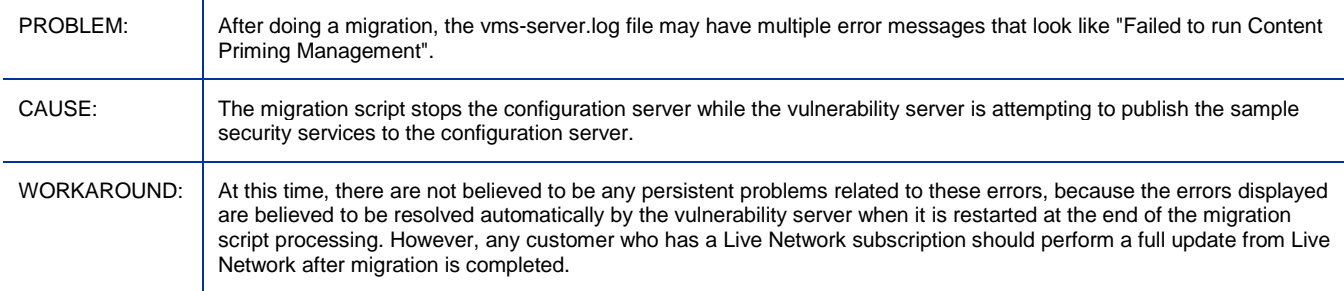

## Core and Satellite: After migration, the HPCA Agent version column is blank

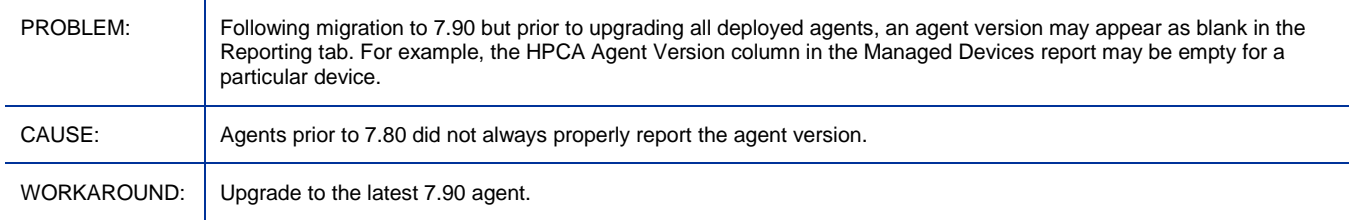

## Core and Satellite: Manually removed satellite still shows as installed.

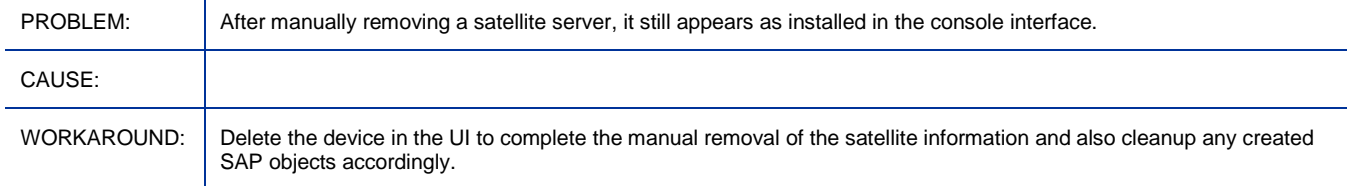

#### Core and Satellite: sync Documentation error in Getting Started and Concept Guide

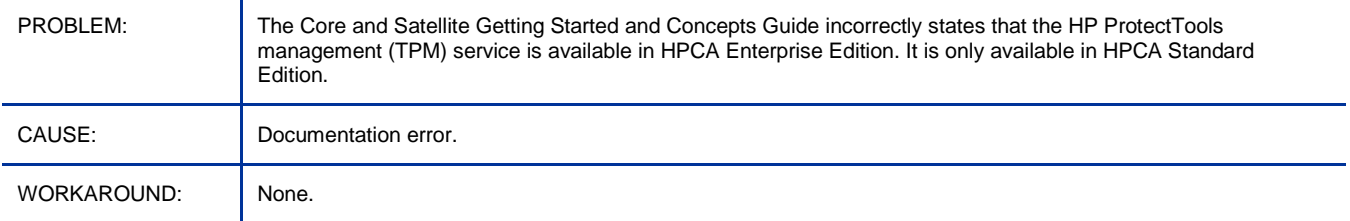

#### Core and Satellite: Documentation error in Enterprise User Guide

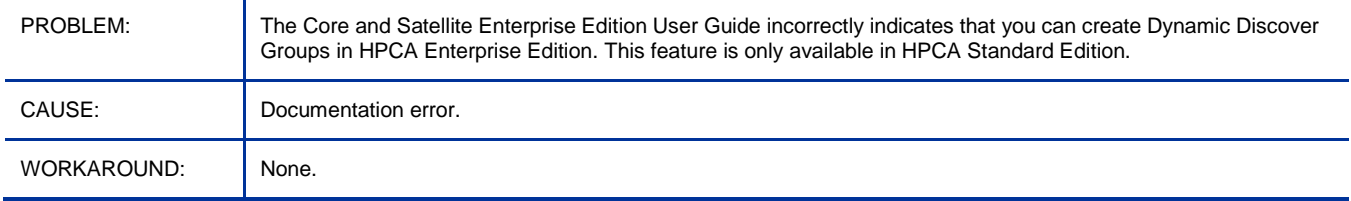

## Core and Satellite: Satellite sync area only syncs proxy cache and does not run a DCS.

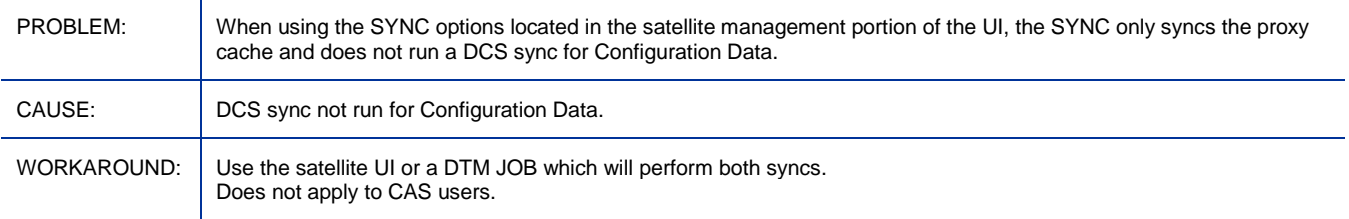

#### Core and Satellite: CSDB port upstream is non-configurable, DCS sync from satellite fails.

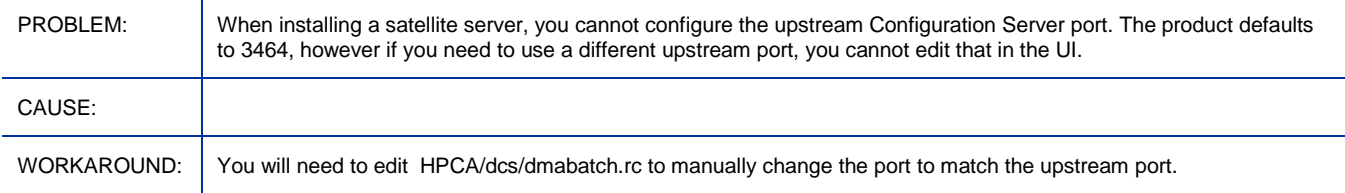

## Core and Satellite: RMP/RMS: IP Address reported in RMP when VMware installed on client is incorrect.

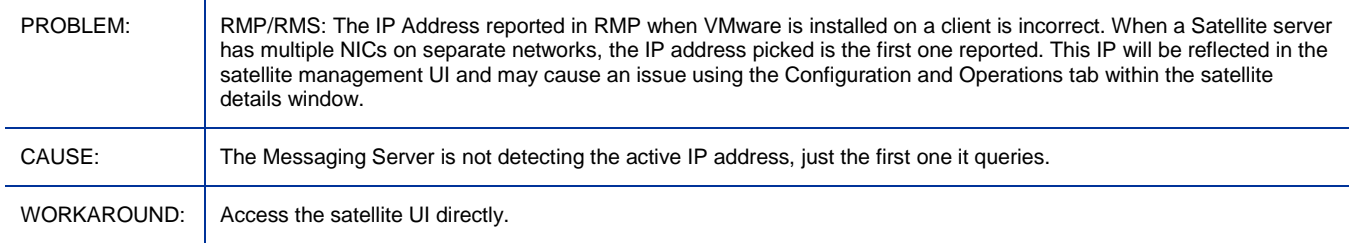

## Core and Satellite: Filter function is not working for some columns in Job management

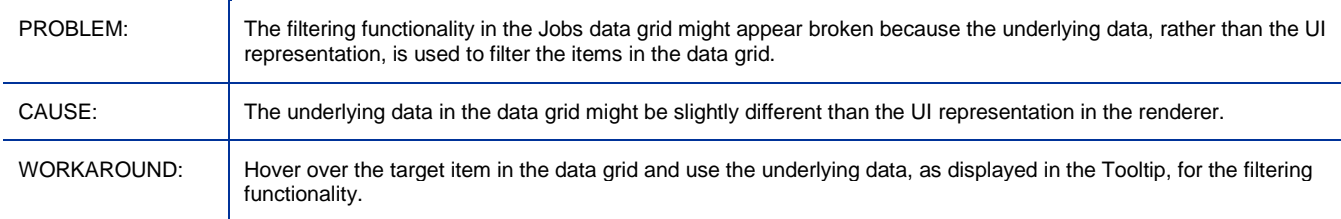

## Core and Satellite: Patch bulletins acquired with 'Enable Download of Patch Meta-Data Only' set does not show applicable product info in reporting page

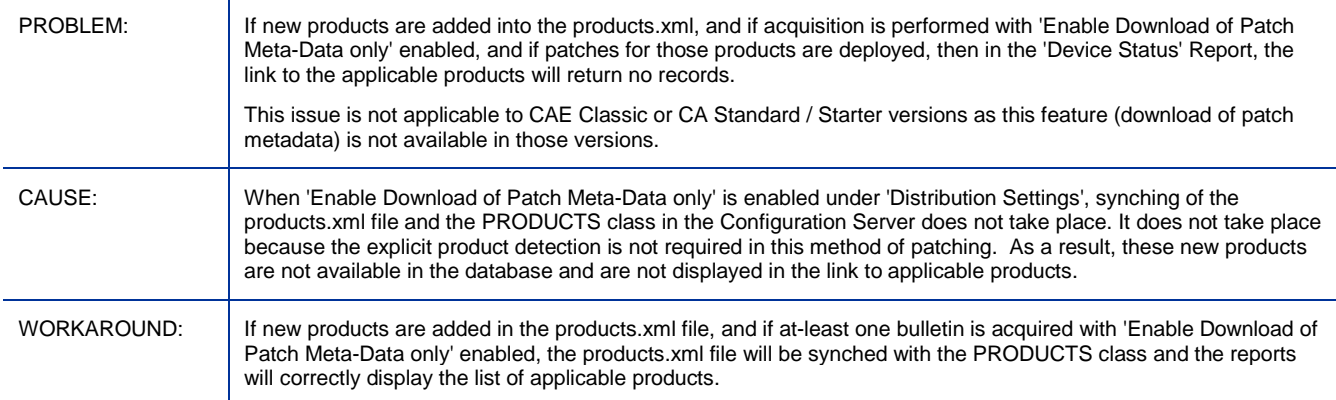

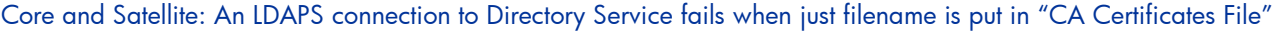

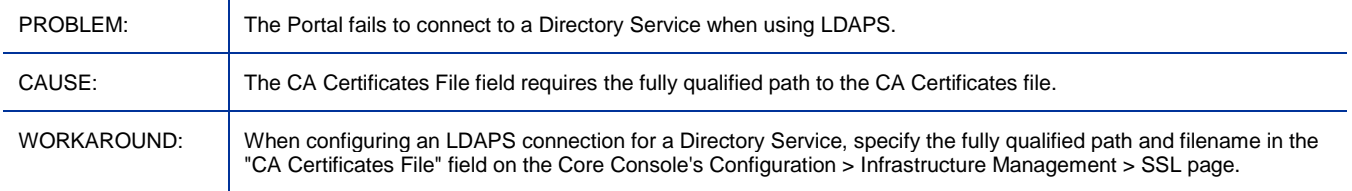

## Core: Backup of the Portal LDAP Directory is not supported on the Core server

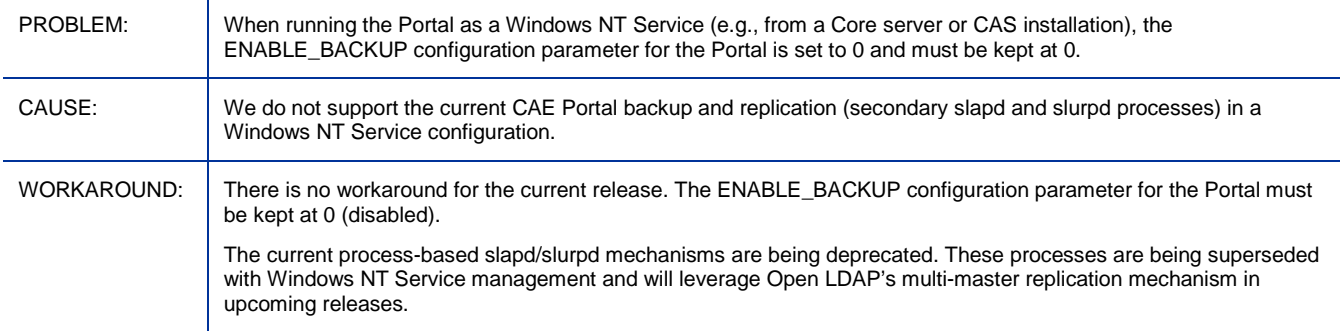

## Core and Satellite: Jobs for deploying services are not hibernating, ending with errors, for some reboot settings

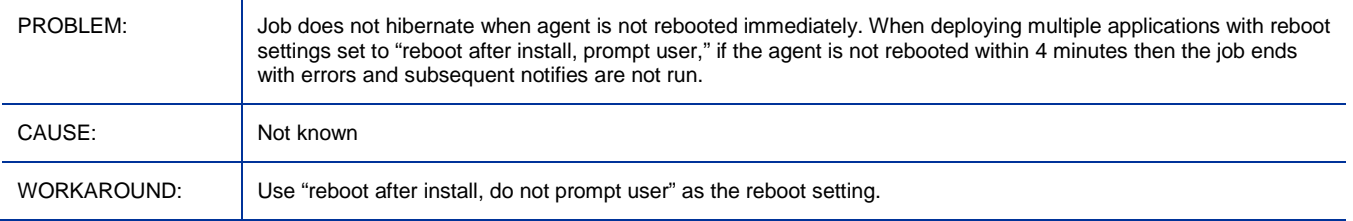

#### Core and Satellite: Portal installed on Core: Does not install correctly into an I18N path when the locale is set to English

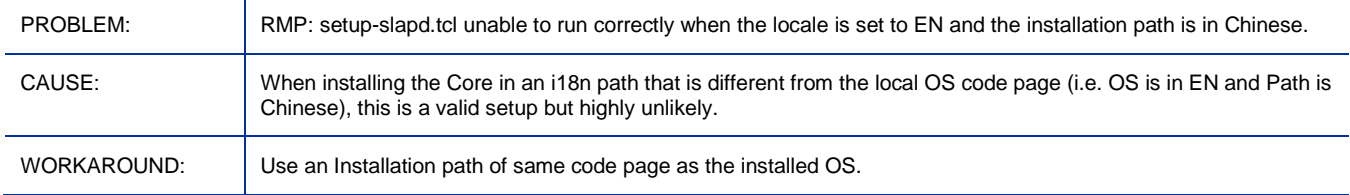

## Core and Satellite: Satellite Sync: Reporting table is not updated when a service is deleted and the sync is run

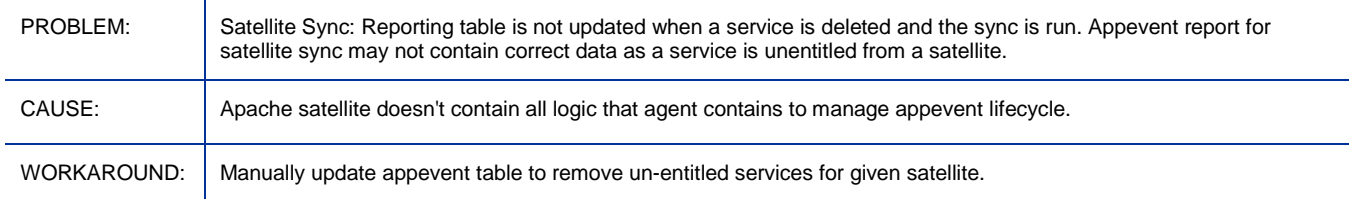

## Core and Satellite: CLIENT.SAP and POLICY.USER instances are created in Core RCS 10 minutes later than the satellite is manually installed

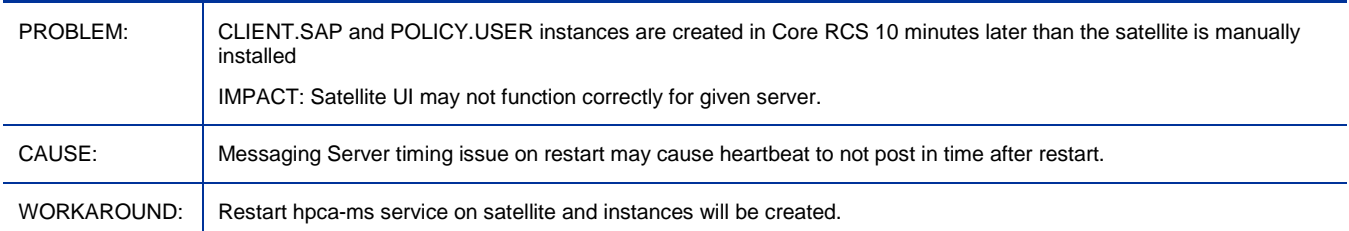

#### Administrator/Admin Publisher: Packages have connections to FILE and PATH instances that do not exist

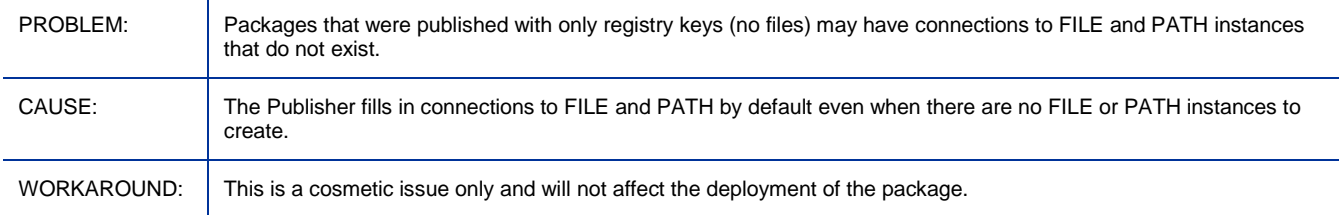

## Administrator/Admin Publisher: Linux Deployment of an application fails on SUSE 11 when publishing an application

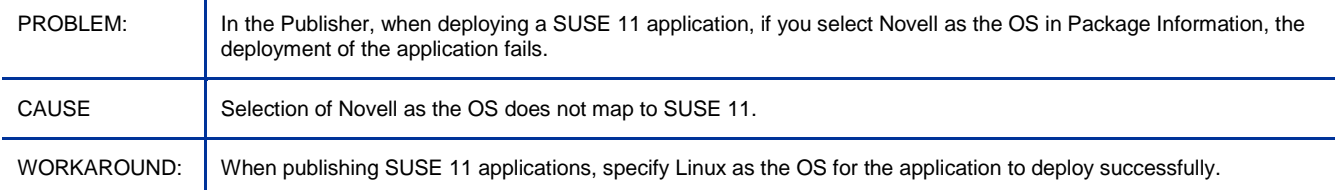

## Administrator/Admin CSDB editor login fails when the HPCA Agent and the HPCA Administrator are installed on same machine and SSL is enabled for the HPCA Agent or the RCS

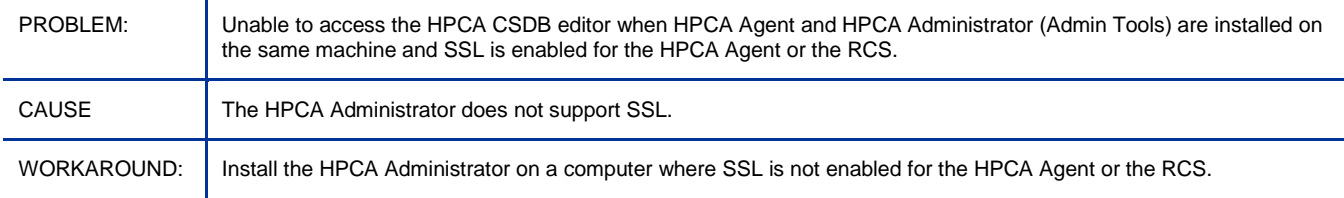

## Administrator/Admin CSDB Editor: CSDB Editor displays an error when editing a registry instance

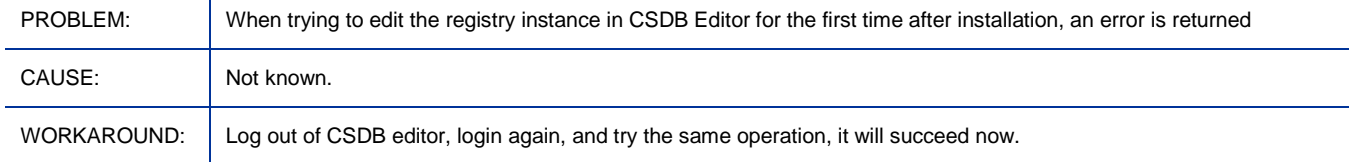

#### Administrator/Admin CSDB Editor: CSDB editor fails to save changes made to components associated with SYSPREP instances

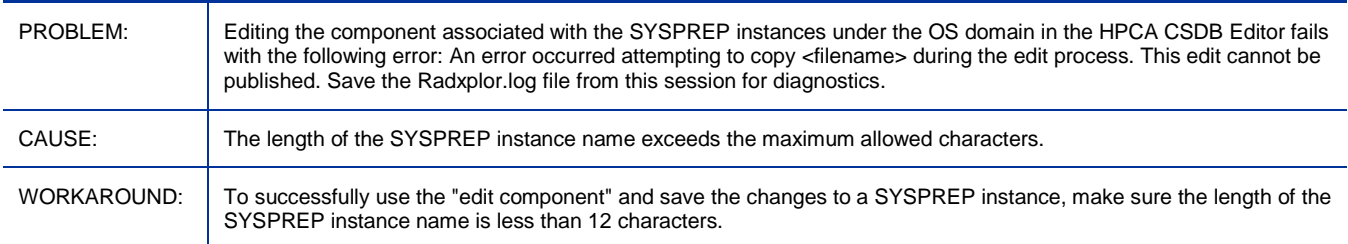

### Application Manager Agent: Not all STARTUP ONCE timers get executed on system reboot

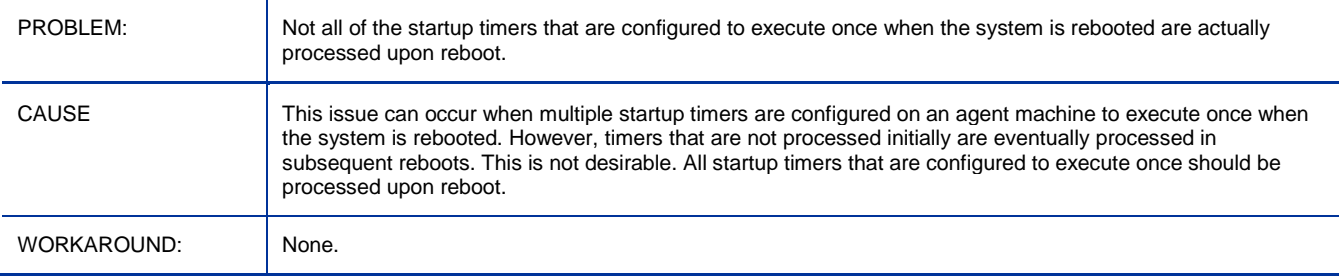

## Application Manager Agent: Trusted Platform Module (TPM) enablement service not supported on HPCA Enterprise

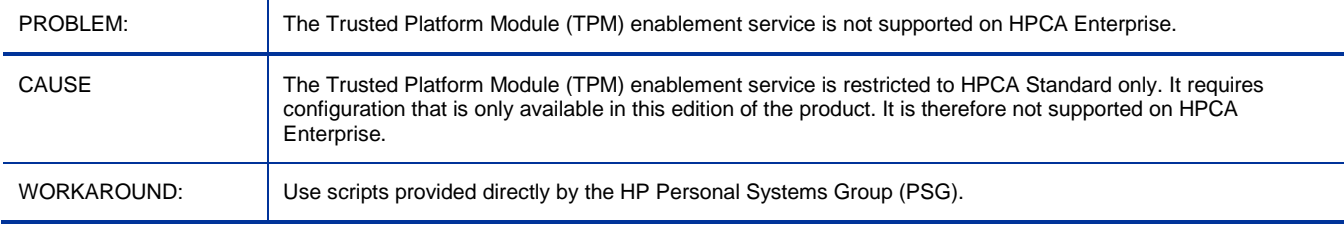

## Application Self-service Manager: Halt in upgrading agent from 5.11 to 7.5 on Win2008/Vista Chinese OS

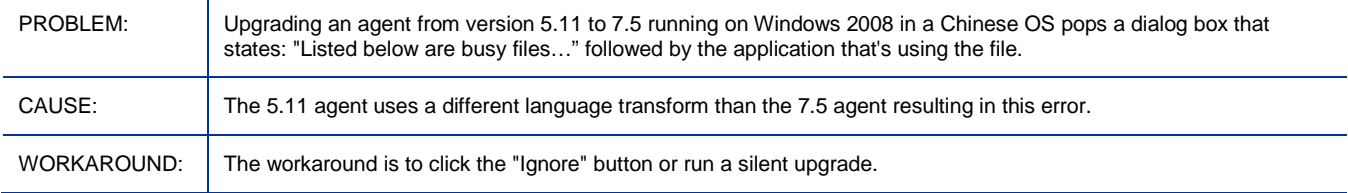

## Application Self-service Manager: Upgrade of Agent that includes Self-service Manager may detect temp file in use and require user interaction on Vista

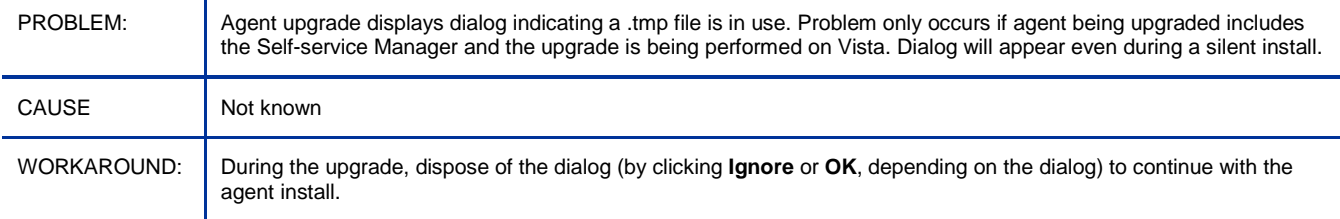

## Application Self-service Manager: CM\_Agent\_79\_UPGRADE\_MACX86 failed to upgrade to 7.90

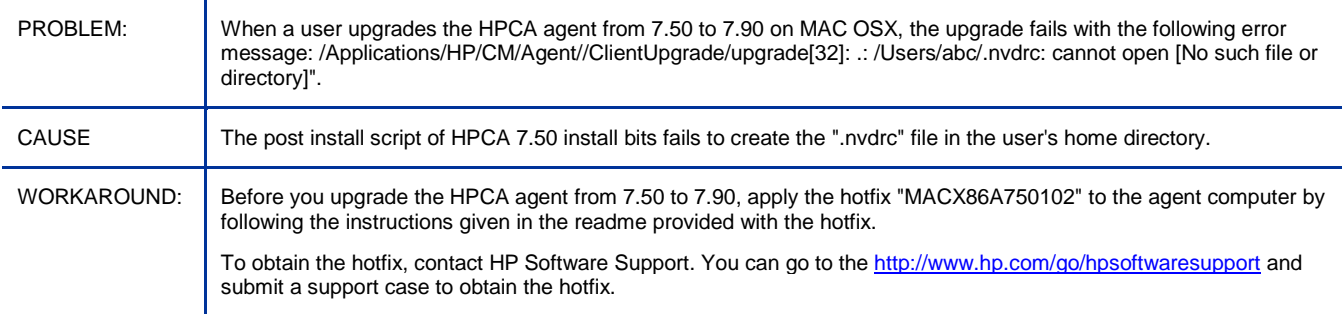

## Application Self-service Manager: Migration: MACX86 RSM UI not upgraded to 7.90

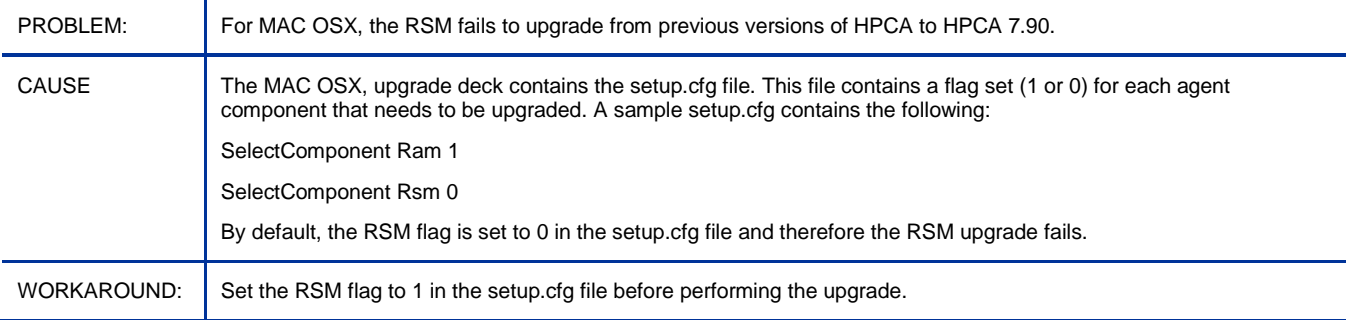

## Application Self-service Manager: Verify and Repair operations in the Self-service Manager do not work correctly for the Publisher

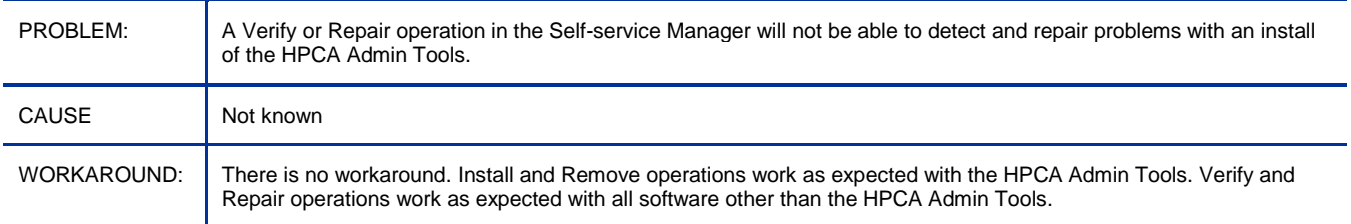

## Application Self-service Manager: MULTICAST not at an acceptable functional level on Agent

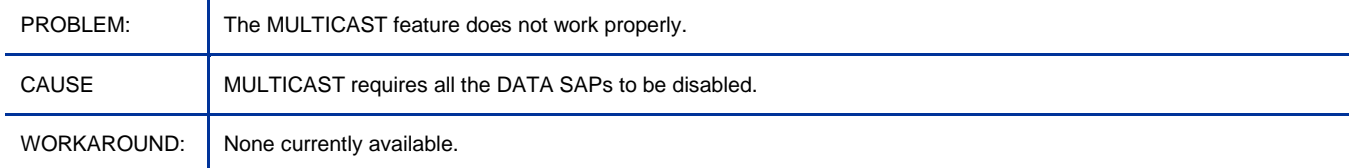

#### Application Self-service Manager: CSDB Editor 'Notify subscribers' fails by saying 'No Users/Machines in the audience list'

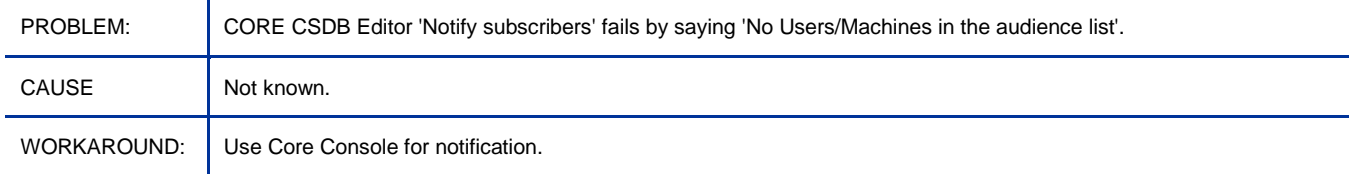

## Application Self-service Manager: Reboot does not accept OK and agent is not rebooted after migration when the flag is set to AI=HA

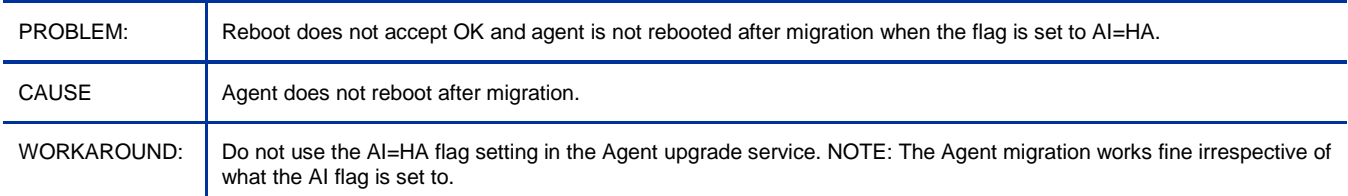

## Application Self-service Manager: Missing connection in LOCATION class for new Connect Deferral Manager (CDF) configuration class CDFCFG

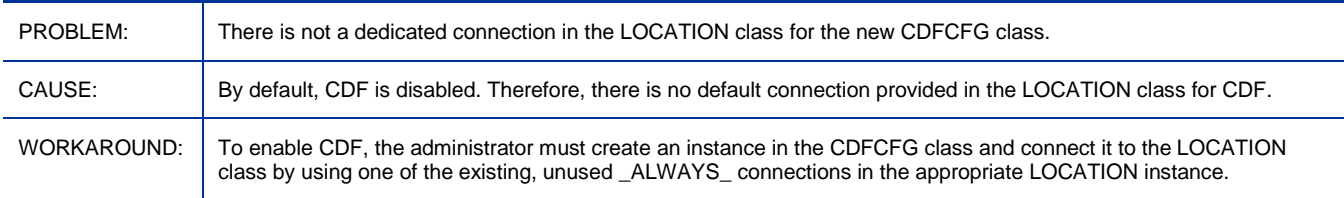

Application Self-service Manager: Agent maintenance fails to apply while running Application Self-service Manager on Vista

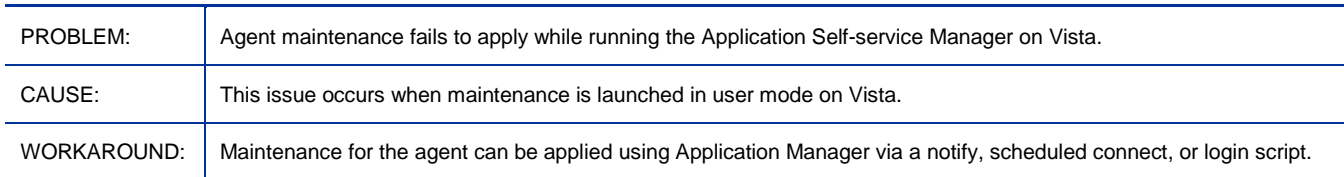

## Application Self-service Manager: The Schedule timed-event feature of Application Self-Service Manager does not support services with non-ASCII names

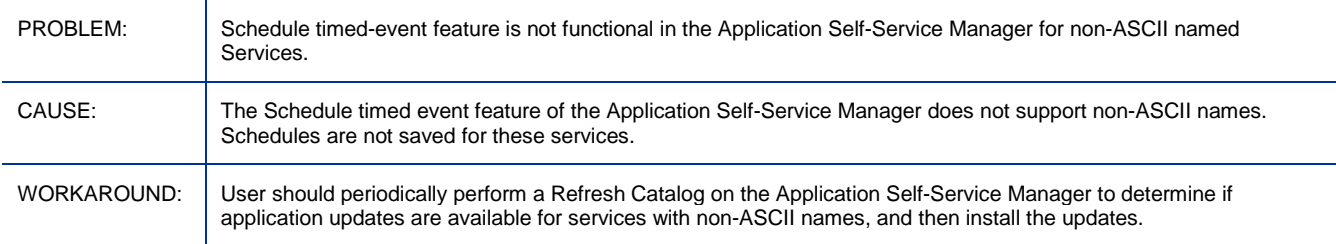

## Configuration Server: Configuration Server fails to respond to SSL TCPS requests on port 444

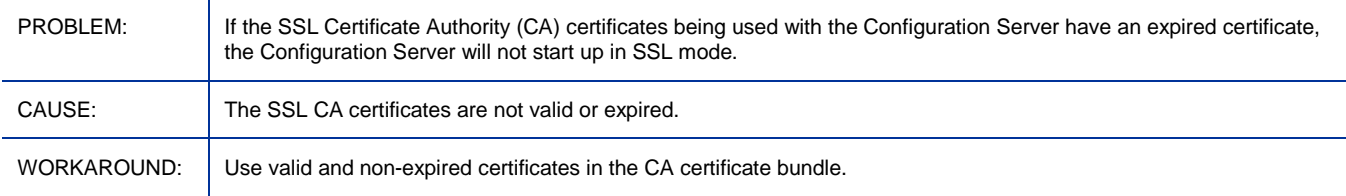

## HPCA Console: HP Live Network Announcements dashboard pane fails when HP Passport requires update

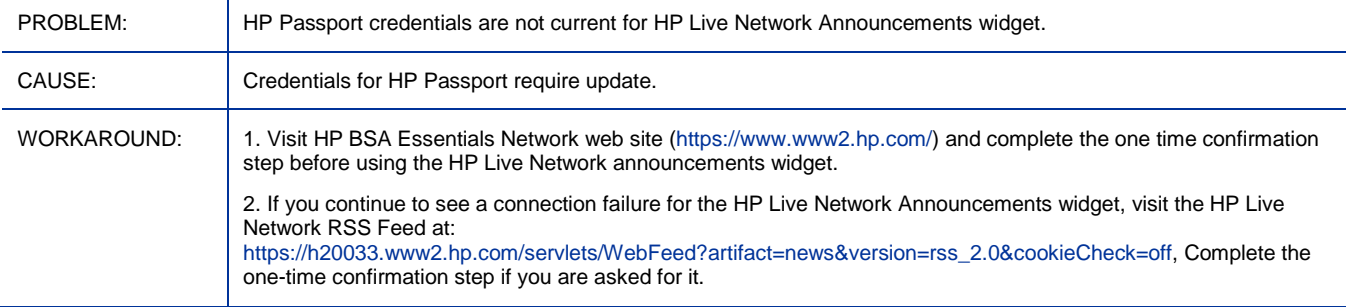

## HPCA Console: Cannot delete Completed Agent or OS Deployment jobs

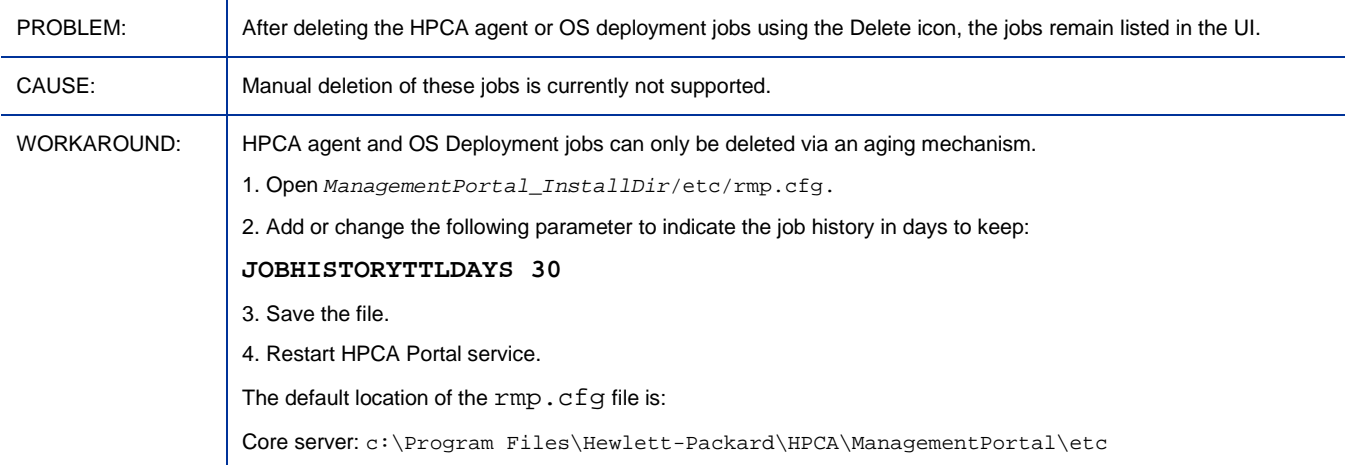

## HPCA Console: Error when viewing reports if the Oracle database user name begins with a number

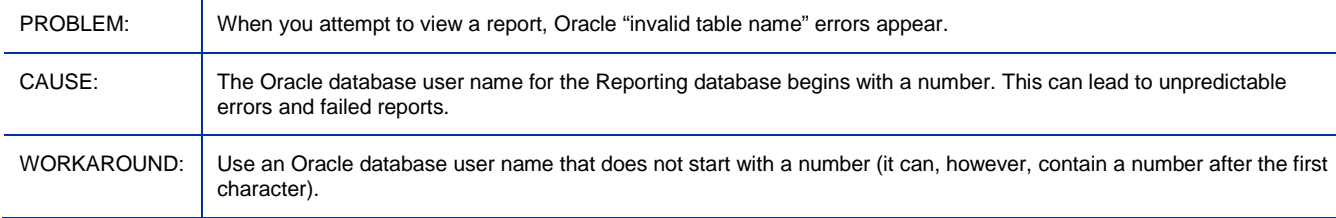

## HPCA Console: The Directory Services restart is reported as successful when it is not successful

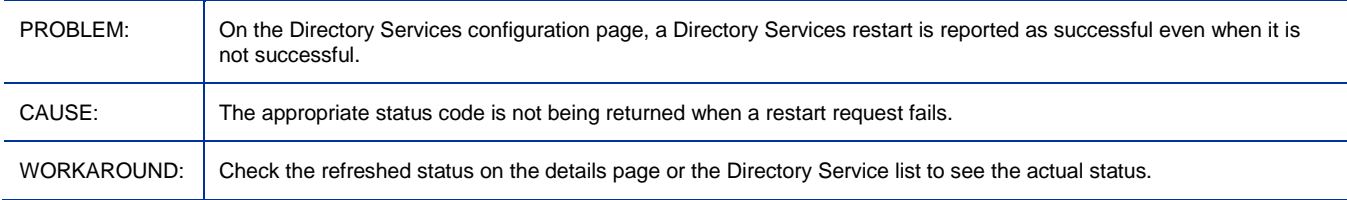

## HPCA Console: Initial display of an Active Directory object is limited to 1500 members

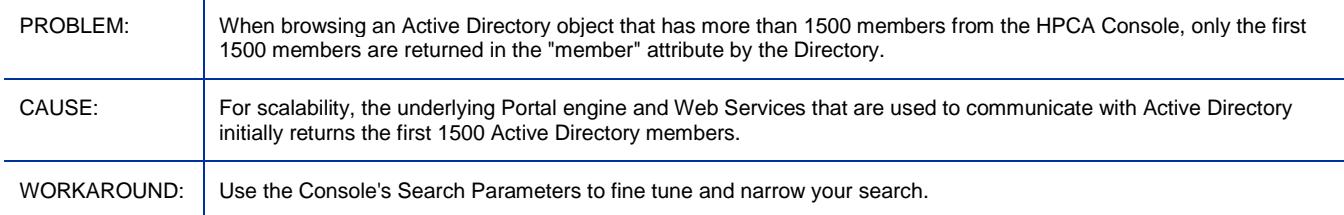

## HPCA Console: When an Agent or OS Deployment is scheduled to occur in the future, the target is displayed as 0 Target **Devices**

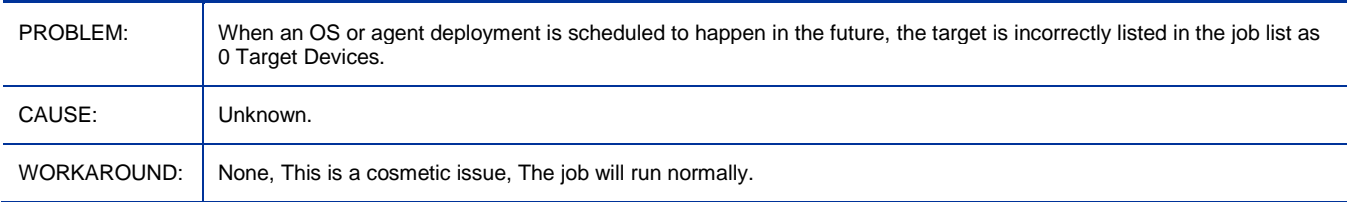

## OOBM on Core: DASH devices not showing as OOB devices in groups

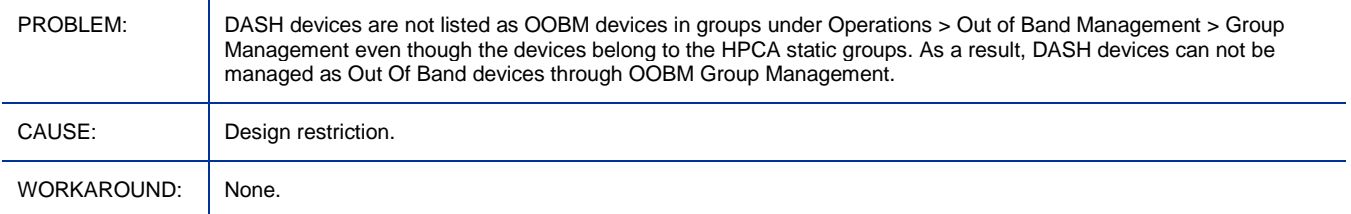

## OOBM on Core: OOB Group Management functionality not supported in non English locales

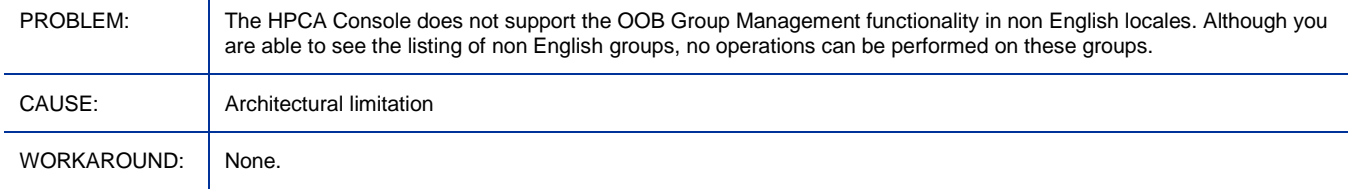

## OOBM on Core: OOB detailed online help is not localized

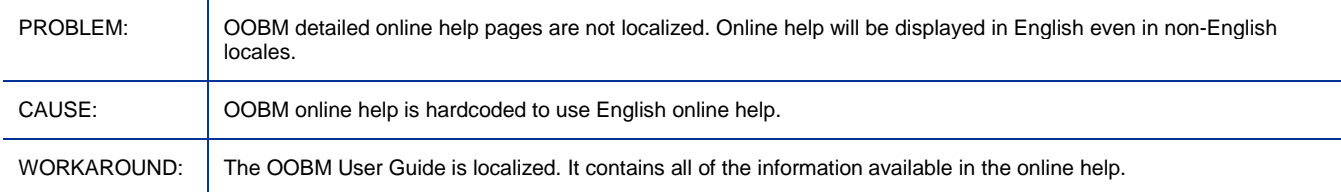

## OOBM on Core: OOB online help does not show correct help context

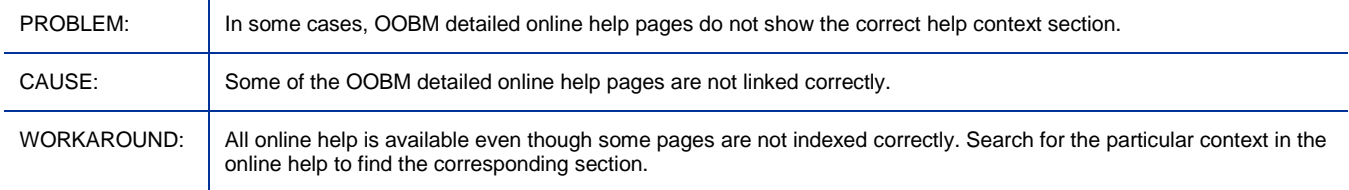

## OOBM on Core: OOB Group Management functionality fails on large number of devices

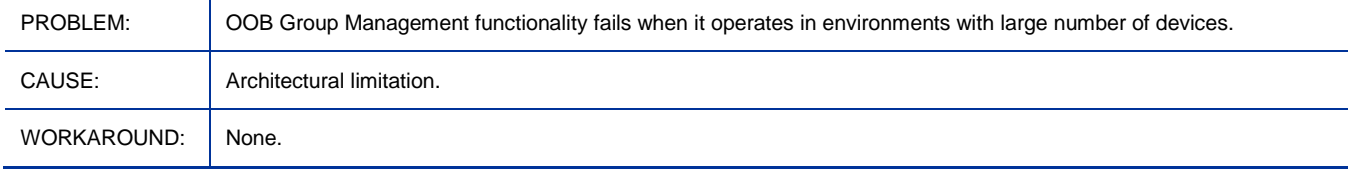

### OOBM on Core: OOB KVM session idle time-out is restricted to 4 minutes

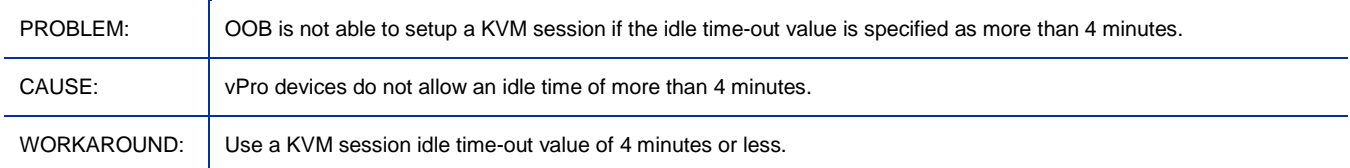

## OOBM on Core: Automatic synchronization feature does not work

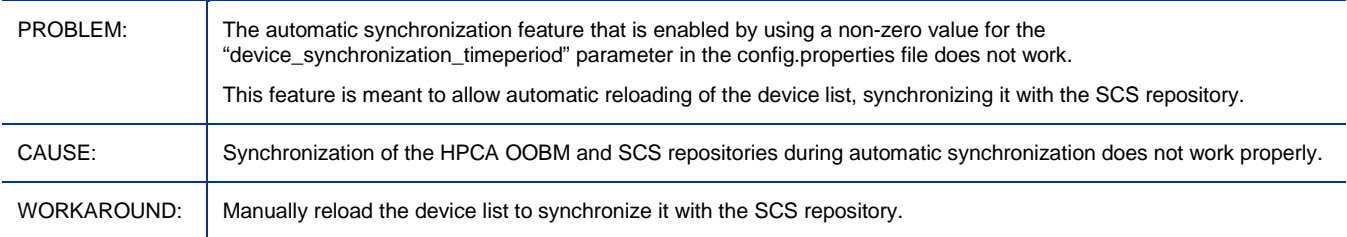

## OS Management for Windows: Thin Client devices require RALF and HPCA Agent

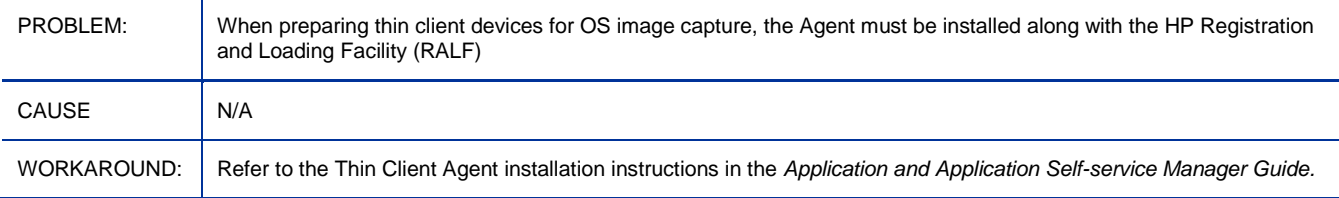

## OS Management for Windows: Re-upload of ImageX/WinSetup image might fail after the first upload attempt failure

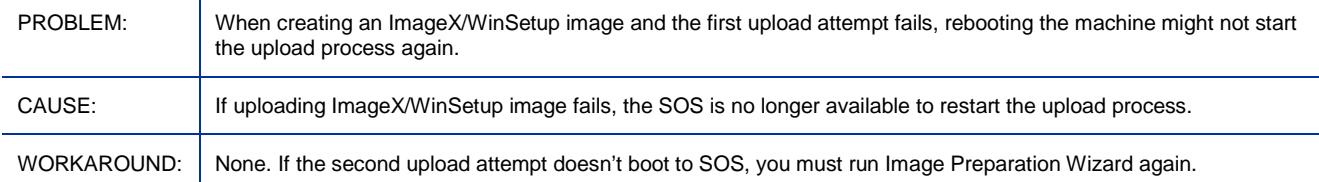

## OS Management for Windows: Capturing Images using FBWF

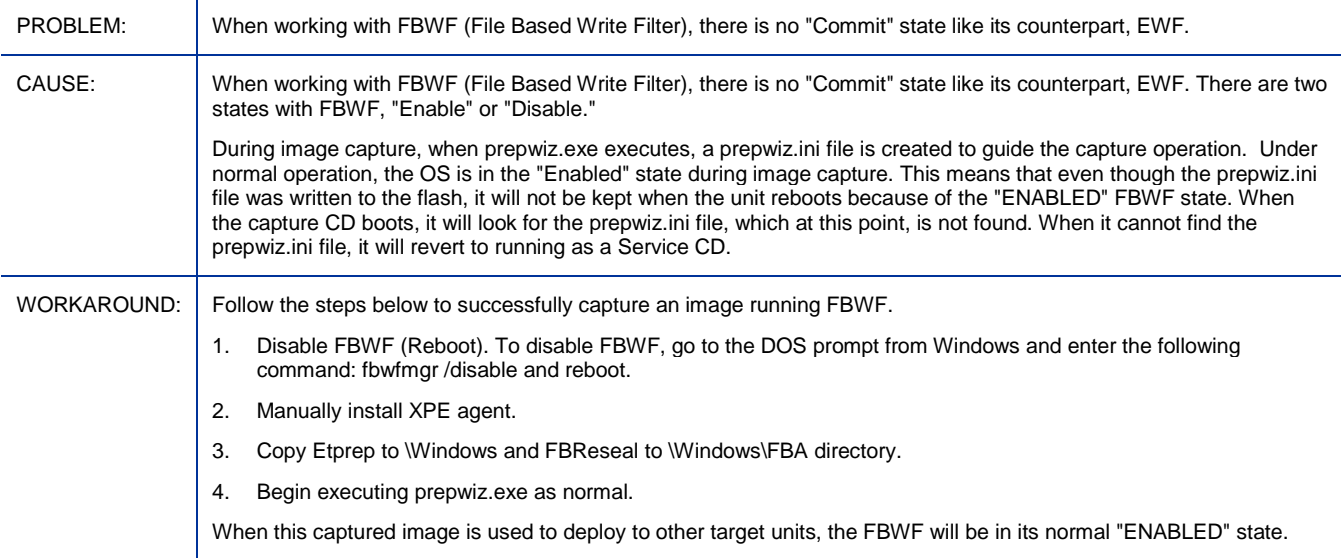

## OS Management for Windows: Window requesting networking option to be used opens

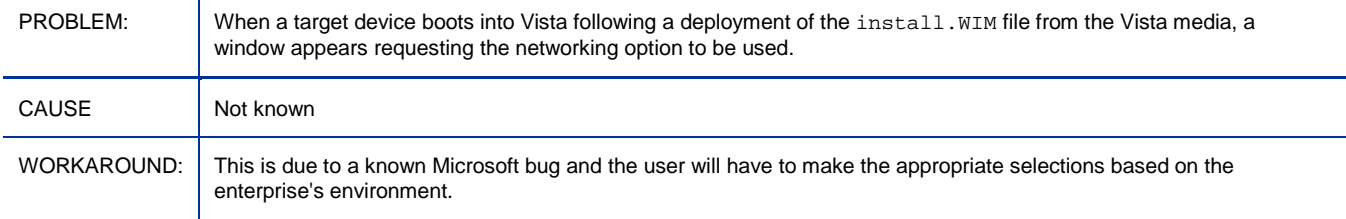

## OS Management for Windows: No prompt info during image uploading, if OSM is down

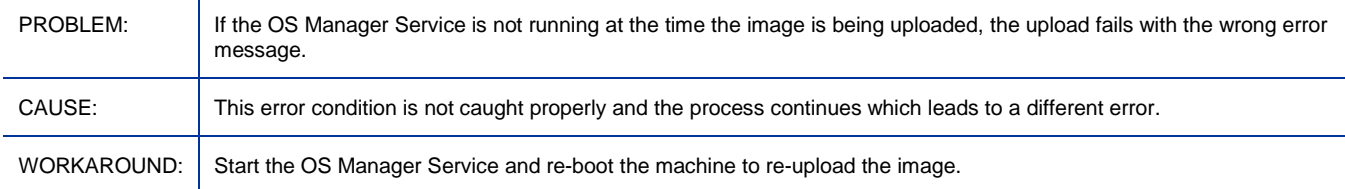

## OS Management for Windows: Image Preparation Wizard upload does not check/halt when Core server is out of disk space

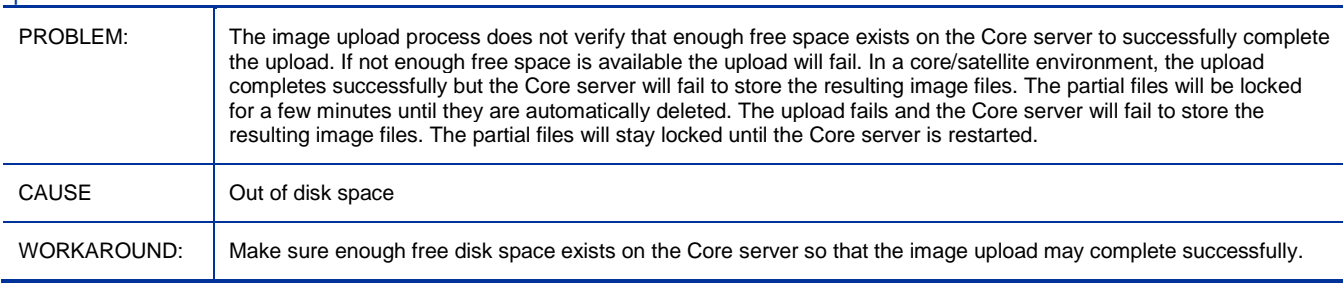

## OS Management for Windows: LSB files installed on both the system reserved and local disk partitions

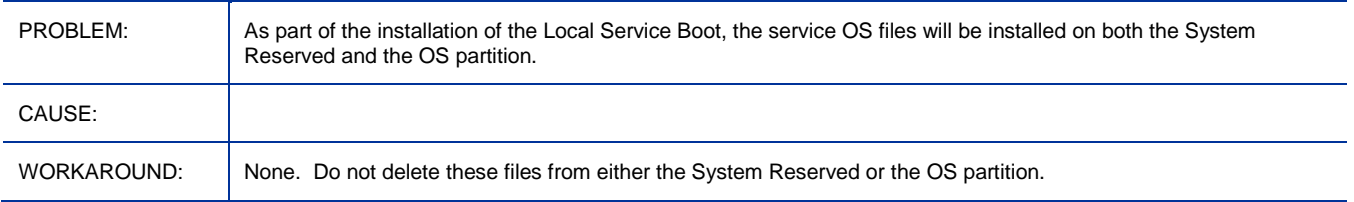

## OS Management for Windows: OS deployment of Windows CE image 6.31 fails when using LSB

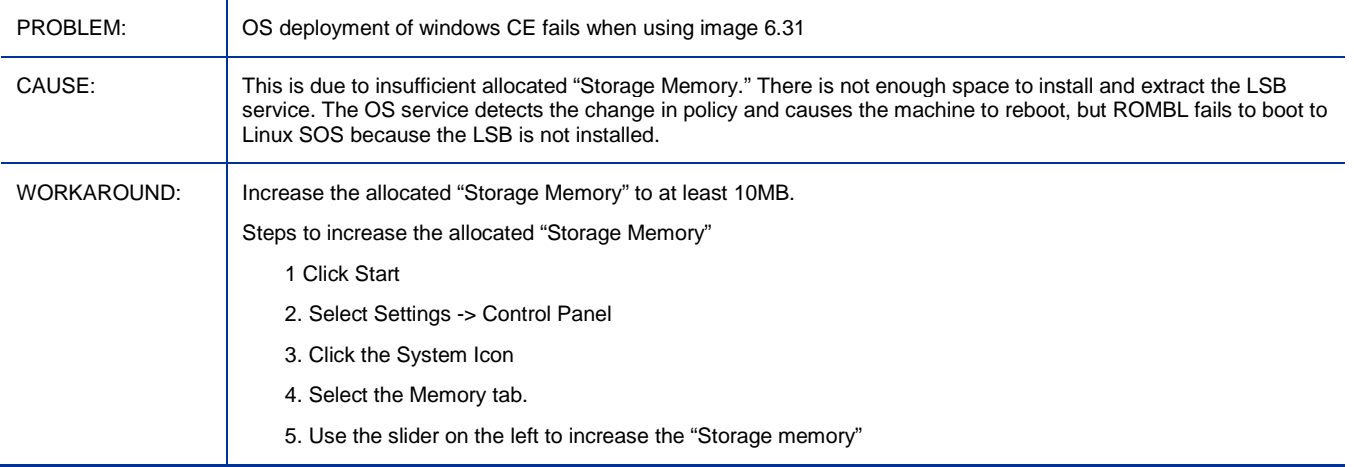

## OS Management for Windows: Factory OS images should not be published for thin client devices

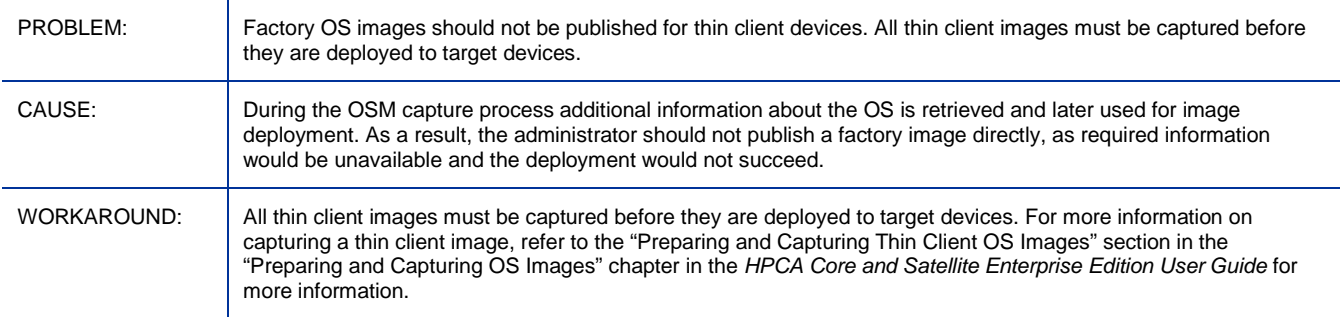

## OS Management: SOS Linux cannot perform Image Capture for systems with RAID0 configured SATA boot devices

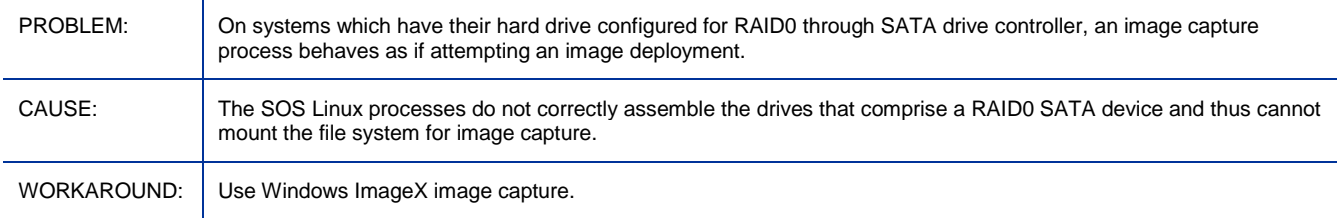

## OS Management for Windows: Cannot connect to desired Agent if it is installed under non-ASCII path

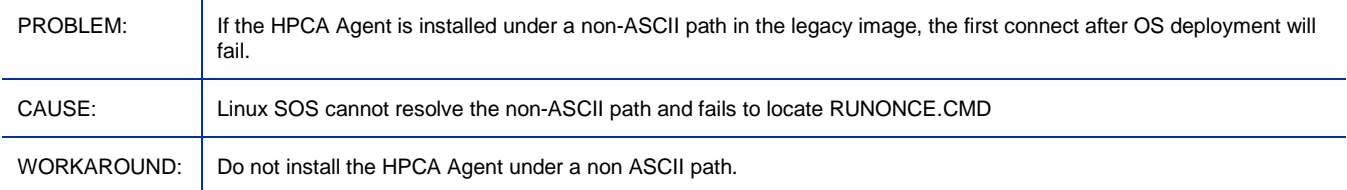

## OS Management: Deploying image to HP 4320t mobile thin client may cause first boot loop

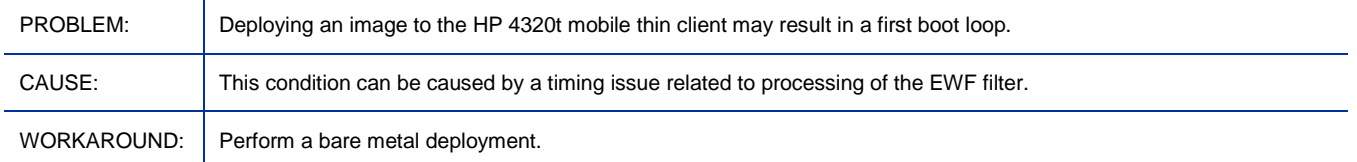

#### Patch Management: Patch binary download fails at patch gateway server at times when smaller files are requested for download

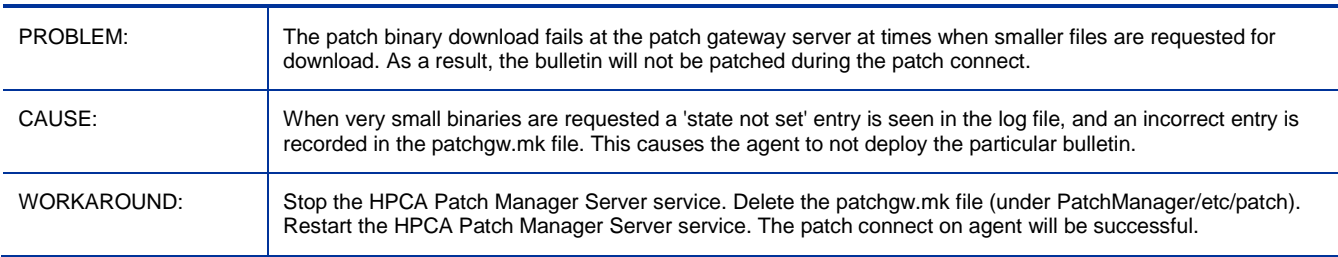

## Patch Management: Existing bulletins in the CSDB are deleted if they are re-acquired using Metadata

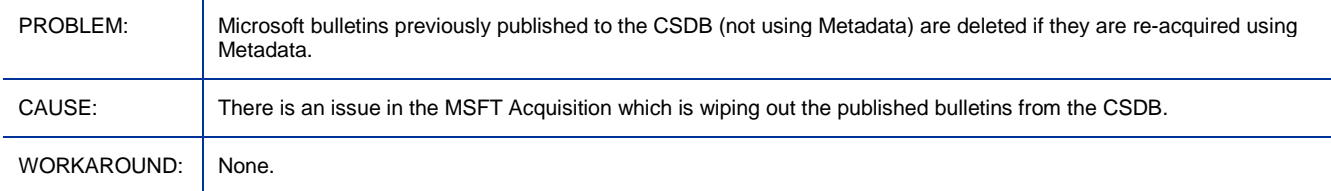

## Patch Management: Download Manager (RADSTGRQ): Network Utilization may not work as desired

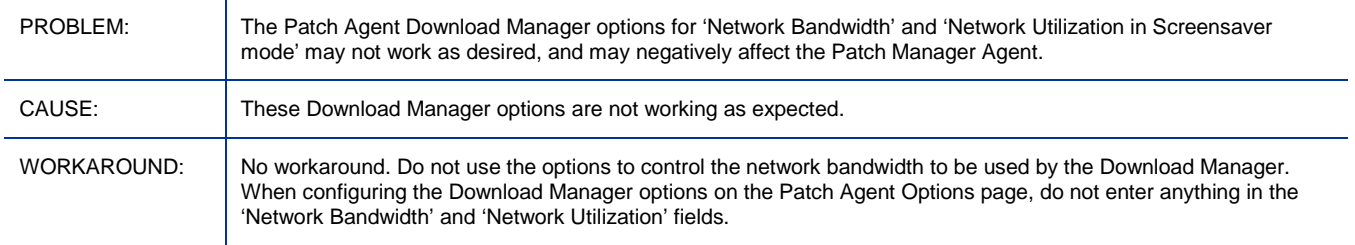

## Patch Management: Connect Deferral UI shows the service's reboot flag as blank for Patch

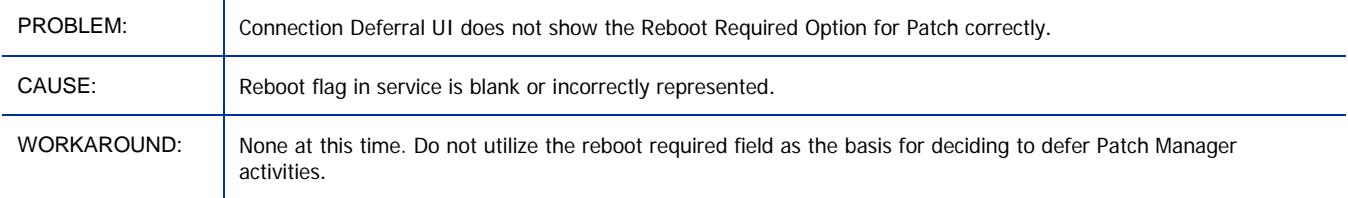

## Patch Management: Export URL Requests will not list the URLs which encountered an error during download

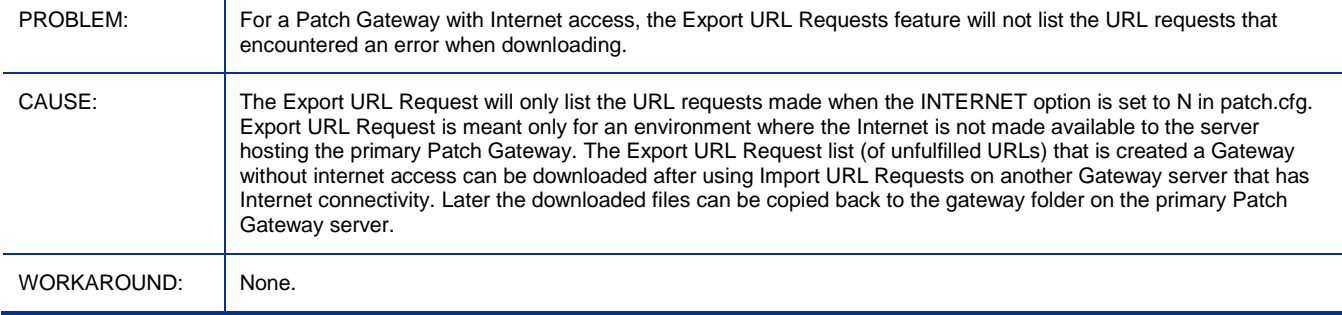

## Patch Management: Criticality rating for MS09-044 bulletin is displaying as Important.

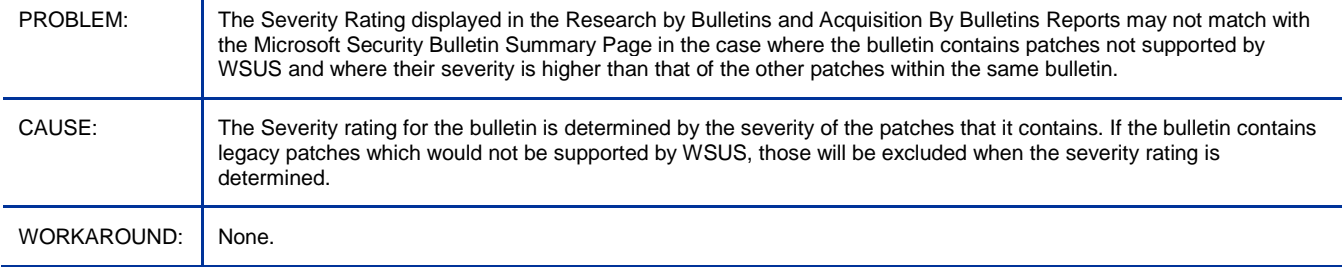

#### Patch Management: Some applicable products for the bulletins are listed under the generic 'Microsoft Products' in the Patch manager Reports

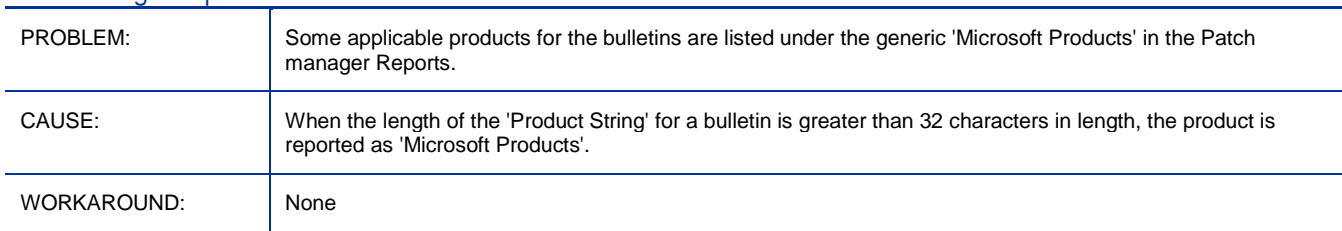

## Security and Compliance: Vulnerability Scanning does not produce results for 64 bit operating systems

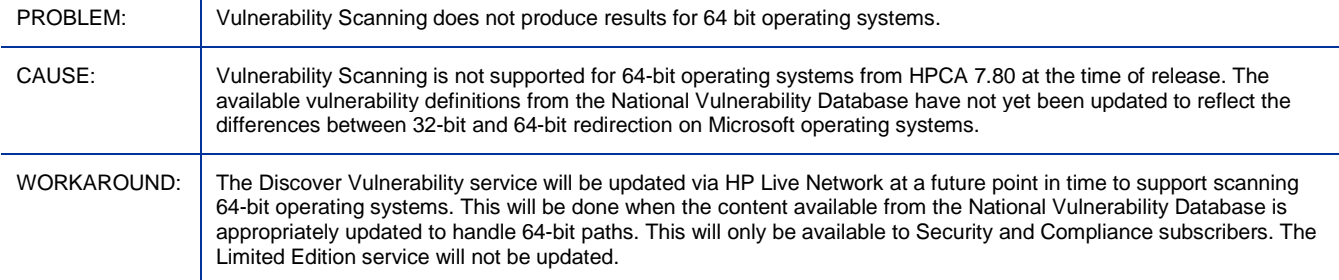

## Usage Management: Application Usage Count is incremented by one whenever a collection notification is performed through the HPCA Console even though the launched application is not closed

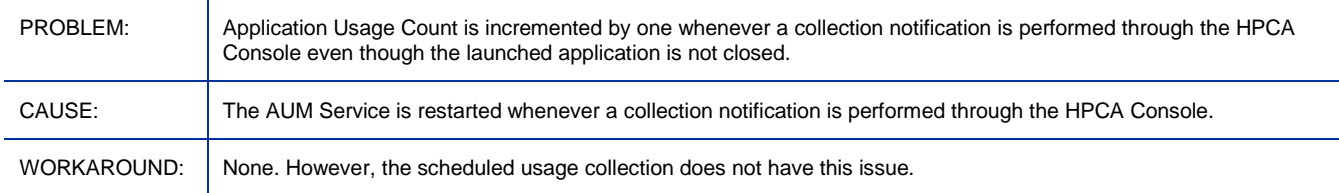

## Usage Management: Error occurs when applying Optional Feature utility

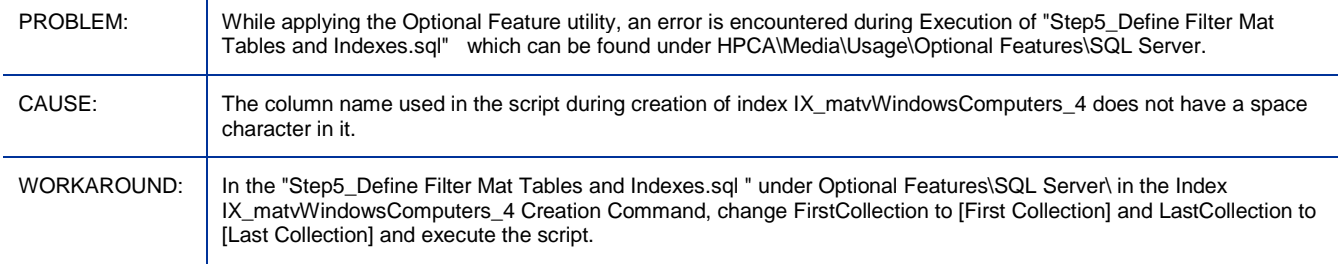

## Usage Management: Usage By Product reports show product name as [undefined] for non-English operating system

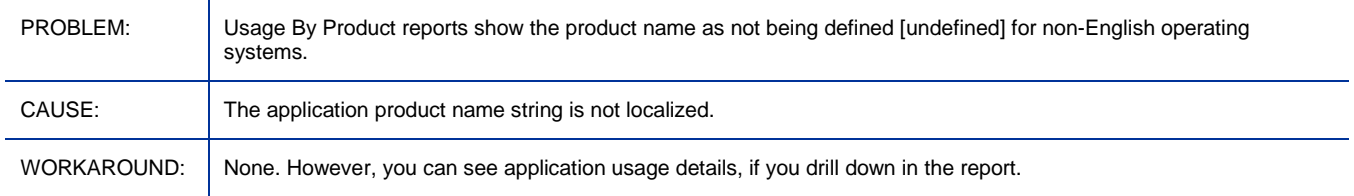

# <span id="page-39-0"></span>Support

You can visit the HP Software support web site at:

## **www.hp.com/go/hpsoftwaresupport**

This Web site provides contact information and details about the products, services, and support that HP Software offers.

HP Software online software support provides customer self-solve capabilities. It provides a fast and efficient way to access interactive technical support tools needed to manage your business. As a valued support customer, you can benefit by using the support site to:

- Search for knowledge documents of interest
- Submit and track support cases and enhancement requests
- Download software patches
- Manage support contracts
- Look up HP support contacts
- Review information about available services
- Enter into discussions with other software customers
- Research and register for software training

Most of the support areas require that you register as an HP Passport user and sign in. Many also require a support contract.

To find more information about access levels, go to:

#### **http://h20230.www2.hp.com/new\_access\_levels.jsp**

To register for an HP Passport ID, go to:

## **http://h20229.www2.hp.com/passport-registration.html**

## <span id="page-40-0"></span>Legal Notices

For information about third-party license agreements, see the License directory on the product installation media.

©Copyright 2010 Hewlett-Packard Development Company, L.P.

Confidential computer software. Valid license from HP required for possession, use or copying. Consistent with FAR 12.211 and 12.212, Commercial Computer Software, Computer Software Documentation, and Technical Data for Commercial Items are licensed to the U.S. Government under vendor's standard commercial license.

The only warranties for HP products and services are set forth in the express warranty statements accompanying such products and services. Nothing herein should be construed as constituting an additional warranty. HP shall not be liable for technical or editorial errors or omissions contained herein.

The information contained herein is subject to change without notice.

For information about third-party license agreements, see the License directory on the product installation media.

Adobe® and Acrobat® are trademarks of Adobe Systems Incorporated.

The Apache Software License, Version 1.1

This product includes software developed by the Apache Software Foundation (http://www.apache.org//) Copyright © 1999-2001 The Apache Software Foundation. All rights reserved.

Linux is a registered trademark of Linus Torvalds.

Microsoft® , Windows® , and Windows® XP are U.S. registered trademarks of Microsoft Corporation.

OpenLDAP is a registered trademark of the OpenLDAP Foundation.

PREBOOT EXECUTION ENVIRONMENT (PXE) SERVER Copyright © 1996-1999 Intel Corporation.

TFTP SERVER Copyright © 1983, 1993 The Regents of the University of California.

OpenLDAP Copyright 1999-2001 The OpenLDAP Foundation, Redwood City, California, USA. Portions Copyright © 1992-1996 Regents of the University of Michigan.

OpenSSL License Copyright © 1998-2001 The OpenSSLProject.

Original SSLeay License Copyright © 1995-1998 Eric Young (eay@cryptsoft.com)

DHTML Calendar Copyright Mihai Bazon, 2002, 2003 Lab PullParser

Copyright © 2002 The Trustees of Indiana University. All rights reserved.

Redistribution and use in source and binary forms, with or without modification, are permitted provided that the following conditions are met:

1) All redistributions of source code must retain the above copyright notice, the list of authors in the original source code, this list of conditions and the disclaimer listed in this license;

2) All redistributions in binary form must reproduce the above copyright notice, this list of conditions and the disclaimer listed in this license in the documentation and/or other materials provided with the distribution;

3) Any documentation included with all redistributions must include the following acknowledgement: "This product includes software developed by the Indiana University Extreme! Lab. For further information please visit http://www.extreme.indiana.edu/" Alternatively, this acknowledgment may appear in the software itself, and wherever such third-party acknowledgments normally appear.

4) The name "Indiana University" and "Indiana University Extreme! Lab" shall not be used to endorse or promote products derived from this software without prior written permission from Indiana University. For written permission, please contact http://www.extreme.indiana.edu/.

5) Products derived from this software may not use "Indiana University" name nor may "Indiana University" appear in their name, without prior written permission of the Indiana University. Indiana University provides no reassurances that the source code provided does not infringe the patent or any other intellectual property rights of any other entity. Indiana University disclaims any liability to any recipient for claims brought by any other entity based on infringement of intellectual property rights or otherwise.